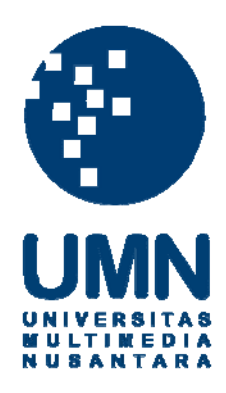

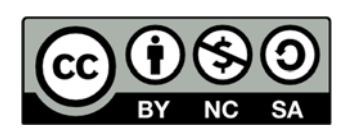

# **Hak cipta dan penggunaan kembali:**

Lisensi ini mengizinkan setiap orang untuk menggubah, memperbaiki, dan membuat ciptaan turunan bukan untuk kepentingan komersial, selama anda mencantumkan nama penulis dan melisensikan ciptaan turunan dengan syarat yang serupa dengan ciptaan asli.

# **Copyright and reuse:**

This license lets you remix, tweak, and build upon work non-commercially, as long as you credit the origin creator and license it on your new creations under the identical terms.

#### **BAB III**

### **METODE DAN PERANCANGAN APLIKASI**

### **3.1 Metode Penelitian**

Tahap-tahap dalam penelitian ini:

1. Studi Literatur dan Konsultasi

Tahap ini dimulai dengan melakukan konsultasi topik dan mencari sumber informasi melalui referensi buku, jurnal dan internet yang akan digunakan untuk mendukung landasan teori dari tugas akhir yang sedang dikerjakan ini.

2. Analisa Kebutuhan

Pada tahap ini, akan dilakukan analisa pada *website* pembelajaran HTML5 yang sudah ada sebelumnya yaitu situs w3shcools dan melakukan observasi untuk mendapatkan faktor apa saja yang dapat mendukung penerapan gamifikasi pada sistem sehingga gamifikasi dapat diterapkan secara baik dan efektif di dalam sistem yang akan dibuat.

Setelah melakukan analisa tersebut, maka ditemukan beberapa faktor yang dapat digunakan untuk mengimplementasi gamifikasi. Faktor-faktor tersebut antara lain:

1. Hasil Evaluasi

Hasil dari evaluasi dapat memengaruhi minat dari *user* sendiri, karena dengan mengerjakan evaluasi dan mendapat *score*, *user* akan tahu seberapa jauh pengetahuannya akan element HTML5 tersebut.

#### 2. Peringkat

Peringkat dapat menjadi salah satu pemicu semangat dan minat bagi para *user*. Dengan adanya peringkat, *user* akan berlomba untuk mendapat peringkat tertinggi dan untuk mendapat peringkat tertinggi, *user* harus mengerjakan soal evaluasi dan secara tidak langsung membuat *user* mengingat fungsi dan cara menggunakkan elemen HTML5 tersebut.

### 3. *Output* dari Elemen HTML5

Setiap *user* yang menggunakan aplikasi pasti akan mencoba *code* elemen HTML5 tersebut dan melihat *output* dari elemen tersebut. Hal ini dapat digunakan untuk menambah minat dari *user*.

Setelah mengetahui faktor-faktor tersebut, gamifikasi akan diterapkan untuk mendukung faktor-faktor tersebut sehingga tujuan dari sistem dapat disampaikan dengan baik. Berikut fitur yang akan dibuat setelah diterapkannya gamifikasi.

#### a) *Leaderboards*

Fitur *leaderboard* ini dapat digunakan untuk memacu semangat dari *user* untuk berlomba-lomba mendapatkan peringkat teratas dan menjadi yang terbaik. Secara otomatis *user* pasti akan menggunakan sistem karena untuk mendapatkan peringkat, mereka harus mengerjakan sesuatu yang terdapat di dalam sistem.

b) *Level* dan *Experience* (EXP)

Dengan adanya fitur *level* dan EXP, *user* tahu bahwa apa yang telah ia lakukan di dalam sistem dihargai dalam bentuk EXP sehingga mereka tidak merasa yang mereka lakukan adalah hal yang sia-sia (Gabe Zichermann, 2011: 39). Begitu pula dengan adanya *level*, menjadi pemicu bagi *user* untuk menambah minat mereka karena *level* yang semakin tinggi menunjukkan *user* yang semakin aktif.

c) *Daily Visit* / Kunjungan Berturut

Kunjungan berturut juga menjadi fitur yang penting sebagai penarik *user* untuk kembali menggunakan sistem. Dengan *user* kembali ke sistem setiap harinya, sekurang-kurangnya mereka akan *login* setiap hari dan melihat adanya perubahan pada *leaderboard* dan hal tersebut dapat memicu *user* untuk kembali menggunakan sistem untuk mendapatkan posisi pada *leaderboard*.

Setelah menjelaskan beberapa faktor dan fitur tersebut, berikut gambar *system flow* dari sistem yang telah tergamifikasi.

d) *Achievement* / Penghargaan

*Achievement* menjadi fitur yang cukup penting karena dapat meningkatkan rasa penasaran *user*. *User* menjadi semangat untuk menggunakan sistem dengan tujuan untuk mendapatkan *achievement* yang tersedia dan melihat logo dari *achievement* itu sendiri. *Achievement* juga dapat digunakan untuk melihat seberapa jauh *progress user* itu sendiri (Zichermann, 2011 : 56).

Berikut list *achievement* yang terdapat pada sistem.

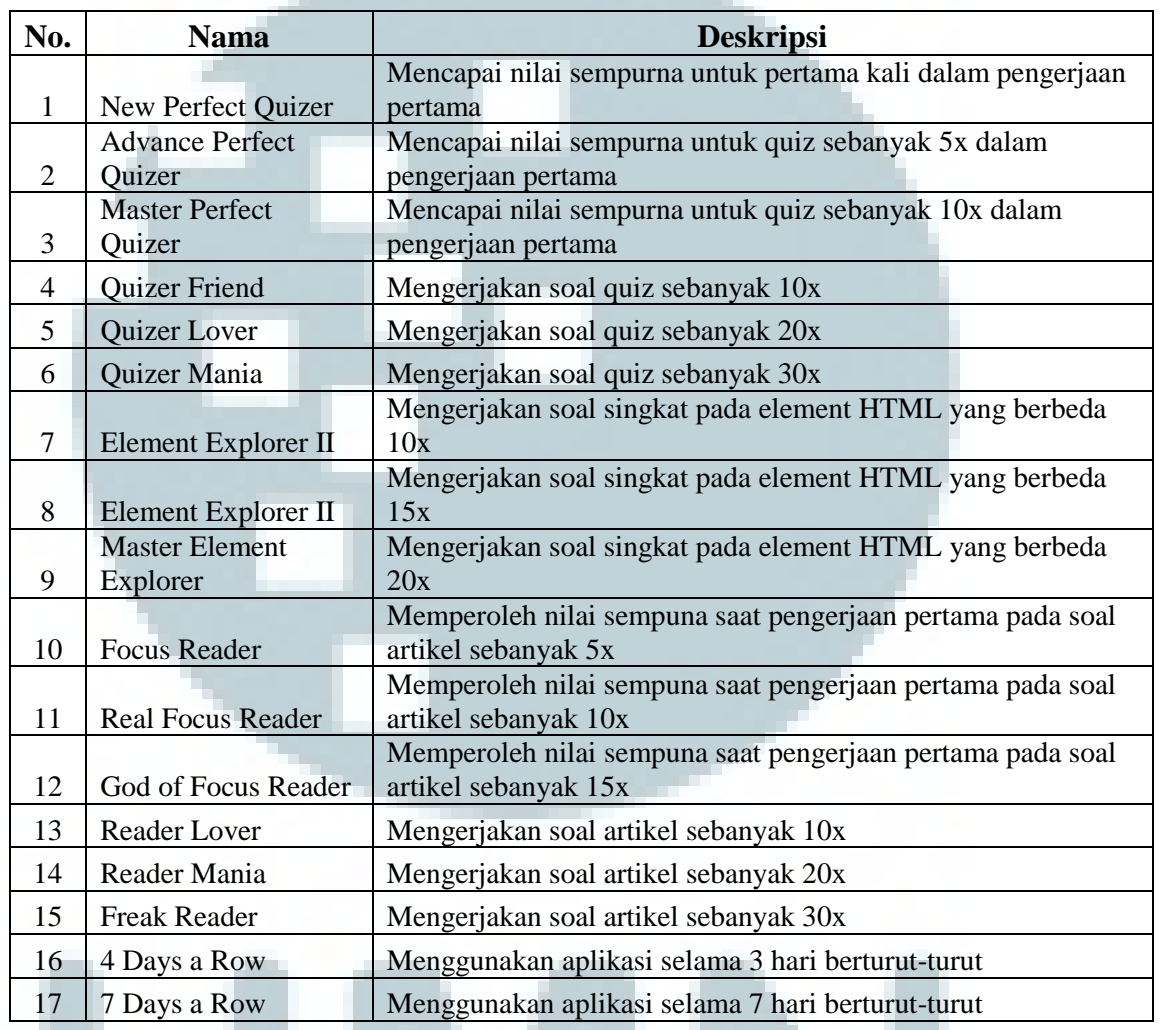

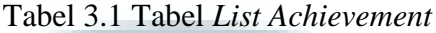

### 3. Perancangan Aplikasi

Pada tahap ini, penulis mulai untuk merancang sistem berdasarkan dari hasil analisa yang telah dilakukan pada tahapan sebelumnya. Kemudian juga akan dibuat *system flow*, *data flow diagram*, *entity relationship diagram* dan struktur tabel dari sistem.

4. Pembangunan Aplikasi

Membangun aplikasi berbasis *web* dengan menggunakan bahasa pemrograman PHP dan HTML sesuai dengan hasil dari perancangan aplikasi pada tahap sebelumnya.

5. Uji Coba Aplikasi

Melakukan uji coba dengan cara meminta bantuan para sukarelawan yang memiliki dasar pengetahuan TI untuk mencoba aplikasi, dan melakukan survei terhadap para pengguna aplikasi. Hasil dari survei tersebut akan dianalisa dan digunakan sebagai kesimpulan dari penilitian.

6. Penulisan Skripsi

Melakukan penulisan laporan skripsi berdasarkan hasil penelitian.

#### **3.2 Spesifikasi Sistem**

Dalam penelitian ini dibutuhkan beberapa perangkat untuk mendukung pembuatan aplikasi berupa perangkat lunak dan perangkat keras. Berikut perangkat-perangkat yang digunakan:

- a. Perangkat Keras
	- 1. *Processor*: 2.40Hz
	- 2. *Hard disk* dengan kapasitas 500GB
	- 3. RAM dengan kapasitas 4MB
- b. Perangkat Lunak
	- 1. Sistem Operasi Windows 7 Home, 32-bit
- 2. Microsoft Word 2007, untuk penulisan laporan
- 3. Power Designer 15, untuk pembuatan ERD dan DFD
- 4. PHP dan MySQL
- 5. XAMPP 1.7.7
- 6. *Browser* Chrome 35
- 7. Adobe Photoshop CS5, untuk men-*design* logo.

#### **3.3 Perancangan Aplikasi**

Aplikasi ini dibangun dengan menggunakan konsep *procedural programming* serta menggunakan bantuan *Flowchart Diagram, Data Flow Diagram* (DFD) dan *Entity Relationship Diagram* (ERD).

#### **3.3.1 Flowchart Diagram**

Sistem ini memiliki dua tipe pengguna yaitu user yang berperan sebagai orang yang menggunakan sistem dan admin yang berperan sebagai orang yang memasukkan data ke dalam sistem baik itu berupa soal, materi dan artikel.

Sistem ini dimulai dengan menampilkan tampilan awal dimana terdapat menu yang dapat dipilih, tetapi ketika menu tersebut dipilih, akan dicek apakah *user* tersebut telah melakukan login atau belum. Jika *user* tersebut adalah *user*  baru, harus dilakukan pendaftaran terlebih dahulu. Setelah selesai mendaftar, *user* akan diminta untuk melakukan login. Setelah berhasil melakukan login, *user* telah dapat menggunakan sistem.

Sistem ini sendiri menyediakan artikel tentang HTML5 dan elemen HTML5 yang dapat dicoba dan dilihat *output*-nya. Selain itu, sistem juga menyediakan soal evaluasi berupa pilihan ganda untuk menguji seberapa jauh pemahaman user tentang HTML5.

Admin dapat menggunakan aplikasi layaknya *user* biasa, dan admin memiliki hak untuk menambah dan mengubah artikel, element, jawaban, maupun soal pada sistem. Admin juga memiliki hak untuk mengelola data dari *user*  seperti riwayat dari user serta *profil* dari *user.*

Gambar 3.1 akan menunjukkan *system flow* pada sisi *user* dari sistem yang belum tergamifikasi.

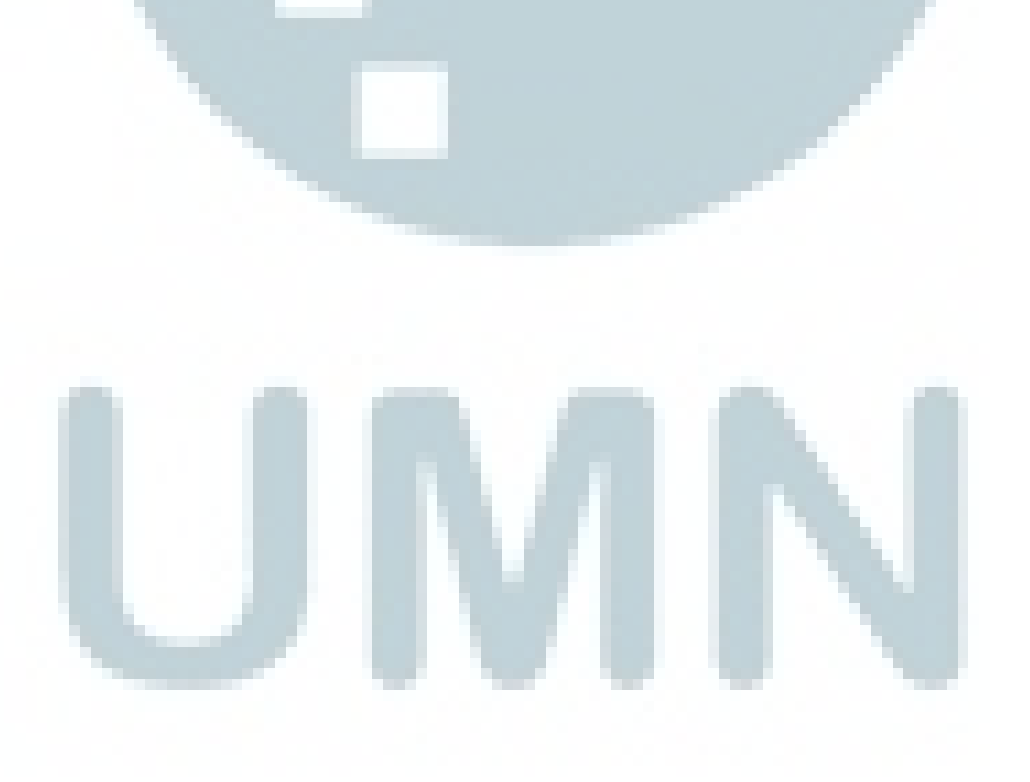

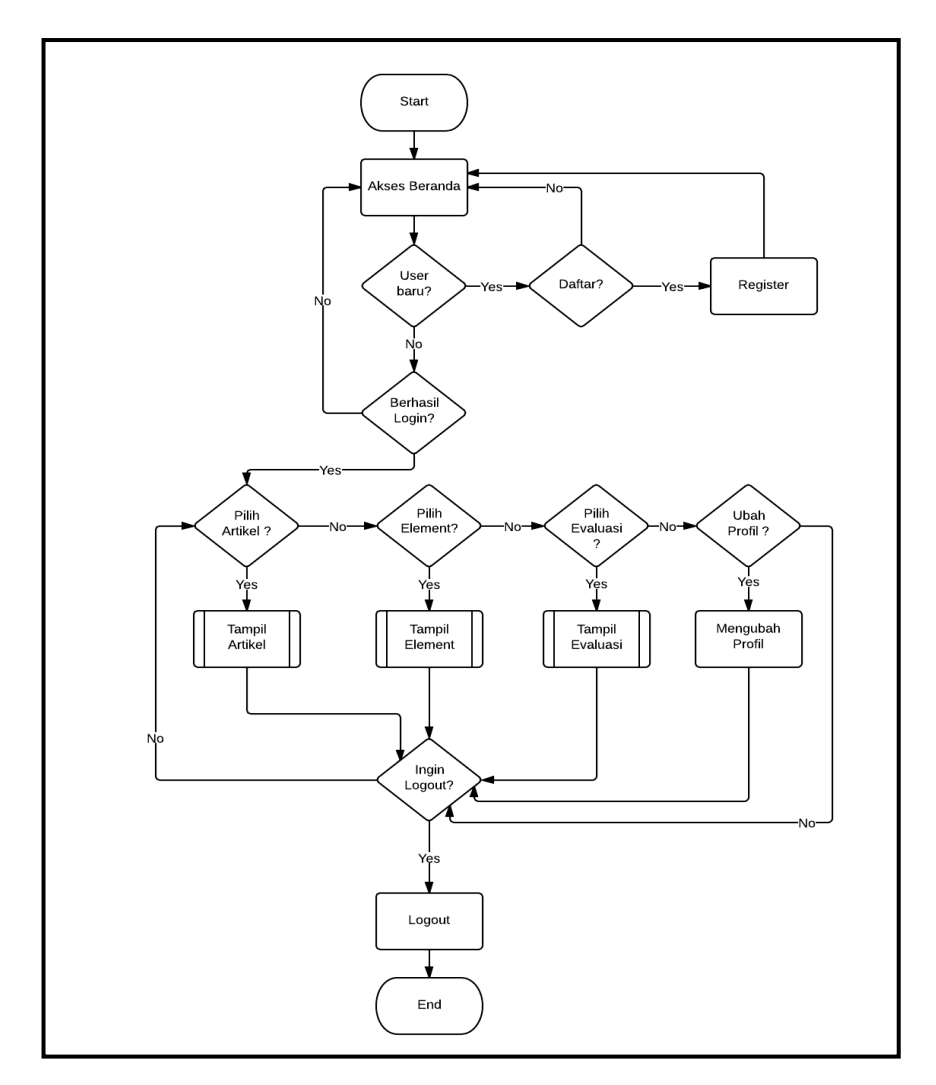

Gambar 3.1 *Flowchart* untuk *user* pada sistem yang belum tergamifikasi

Selanjutnya setelah *user* melakukan *login*, maka *list* dari artikel yang ada dalam sistem akan ditampilkan dan *user* dapat memilih artikel mana yang ingin dibaca untuk dibaca.

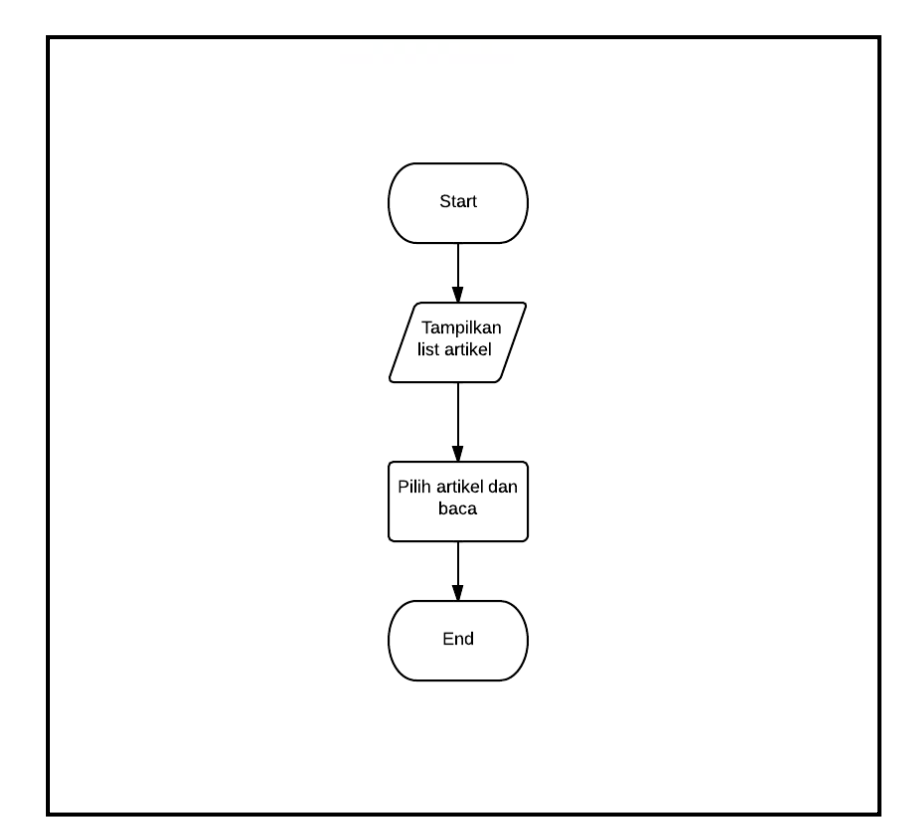

Gambar 3.2 *Flowchart* artikel

Kemudian ketika *user* ingin mengakses elemen, sistem akan menampilkan list elemen HTML5. *User* dapat memilih elemen mana yang ingin dicoba kode dari elemen tersebut akan ditampilkan. Sistem ini juga dapat menampilkan output dari kode tersebut jika *user* ingin melihatnya. Kemudian terdapat element yang memiliki atribut dan tidak. Jika elemen tersebut memliki atribut, *user* dapat melihat juga kode yang telah dilengkapi dengan atribut tersebut dan menampilkan outputnya.

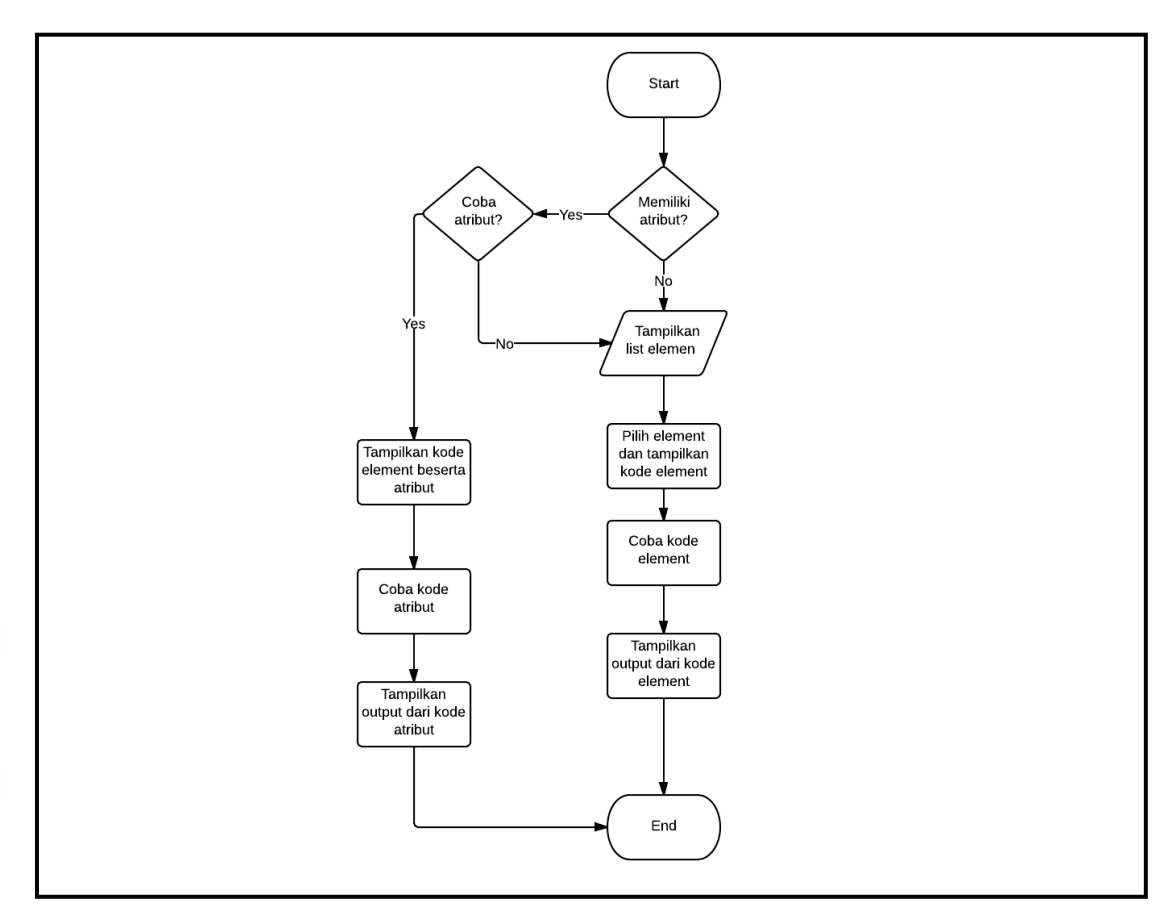

Gambar 3.3 *Flowchart* Elemen

Selanjutnya ketika *user* ingin menguji kemampuan mereka, *user* dapat mengakses evaluasi. Pada halaman evaluasi akan ditampilkan paket soal*, user*  dapat memilih paket soal yang ingin dikerjakan dan soal untuk paket tersebut akan ditampilkan. *User* kemudian dapat mengerjakan soal tersebut dan hasilnya akan ditampilkan saat *user* selesai mengerjakan soal.

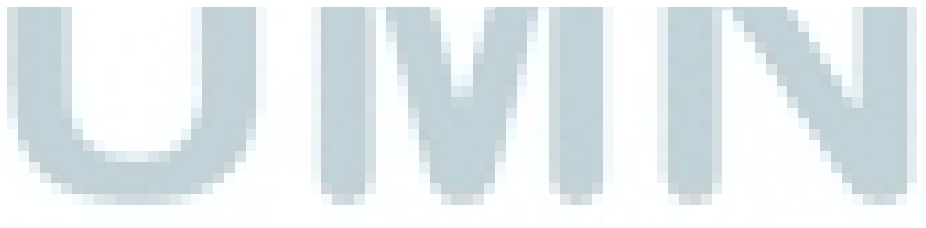

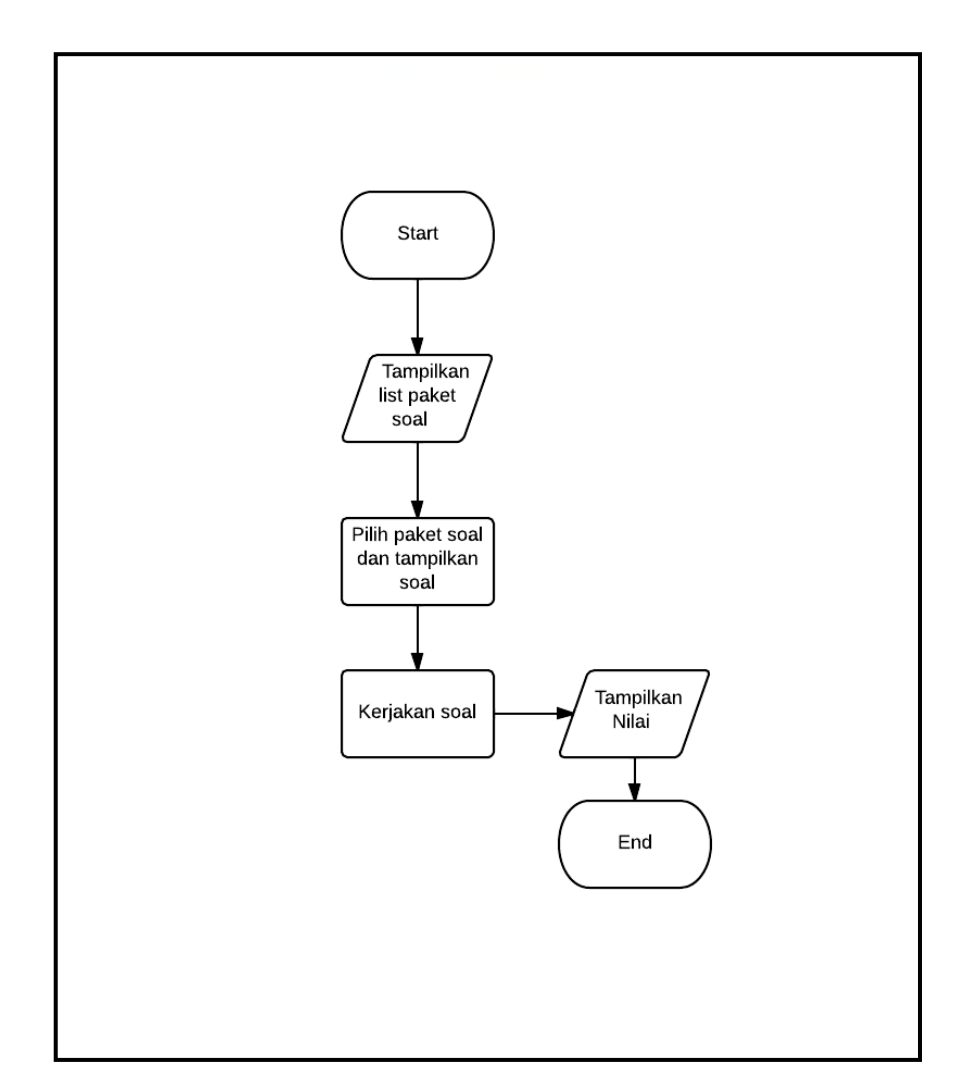

Gambar 3.4 *Flowchart* Evaluasi

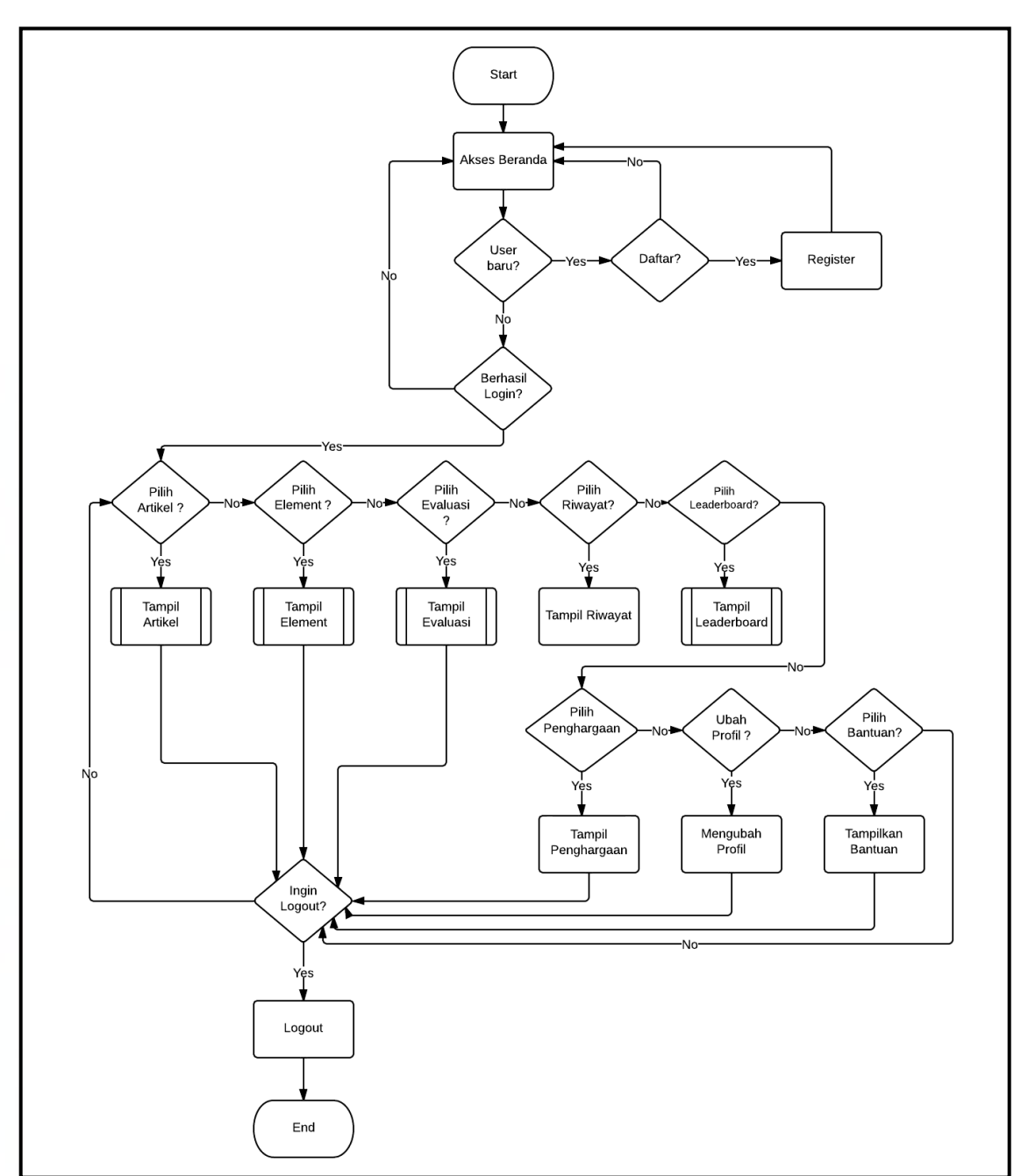

Selanjutnya *system flow* pada sistem yang telah tergamifiasi akan ditampilkan pada gambar 3.5 di bawah ini.

Gambar 3.5 *Flowchart* untuk *User* Pada Sistem yang Telah Tergamifikasi

Berbeda dengan sistem sebelumnya, setelah diterapkannya gamifikasi, menu pada sistem juga ikut bertambah.

Ketika *user* memilih menu artikel, *list* artikel akan ditampilkan dan *user*  akan memilih artikel untuk dibaca dari list tersebut. Selain membaca artikel, *user*  juga dapat mengerjakan soal yang berhubungan tentang artikel tersebut. Setelah *user* mengerjakan soal tersebut, EXP dari *user* akan bertambah dan nilai *user* akan ditampilkan. Jika setelah mengerjakan soal tersebut *user* mendapat *achievement,*  maka akan ditampilkan pemberitahuan bersamaan dengan nilai.

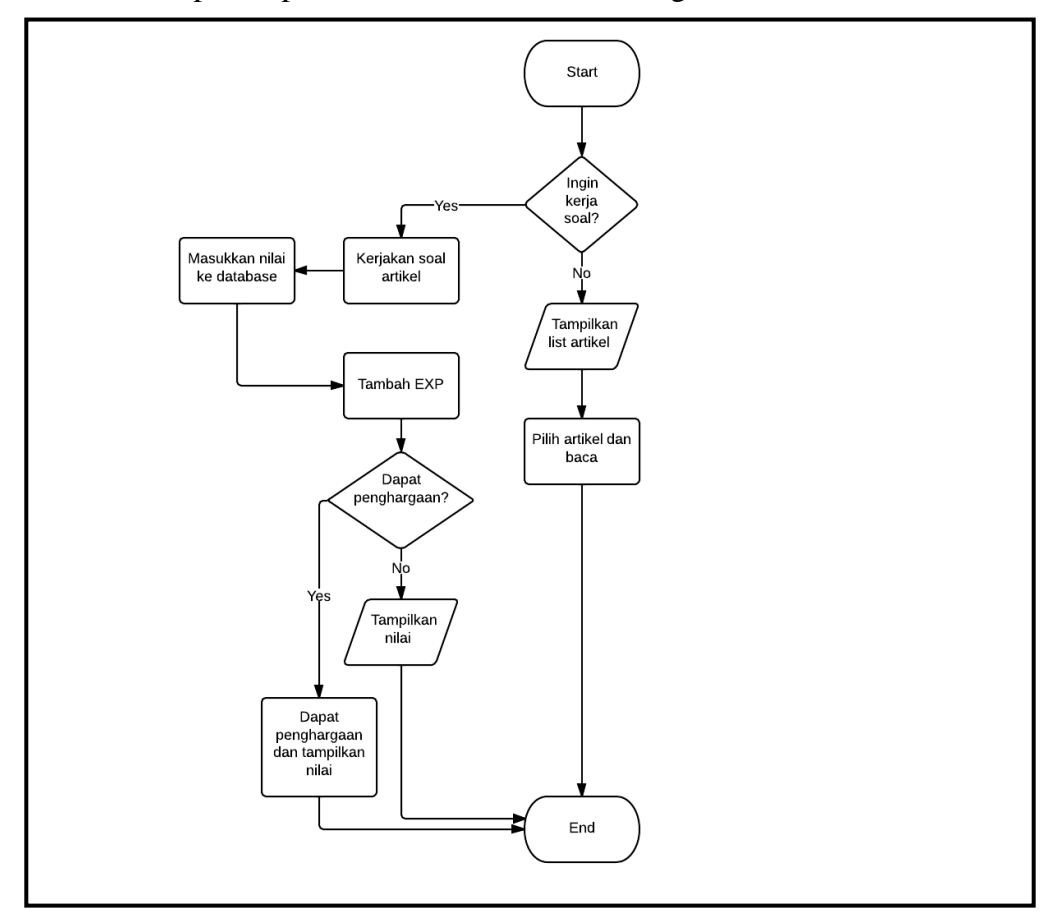

Gambar 3.6 *Flowchart* Artikel Gamifikasi

Berikutnya ketika *user* ingin mencoba elemen, caranya sama seperti sistem sebelumnya, yang membedakan adalah disediakannya soal singkat untuk elemen. Ketika *user* mengerjakan soal tersebut, *user* akan mendapatkan EXP sama hal nya dengan mengerjakan soal artikel. Jika mendapat *achievement,* maka akan pesan akan ditampilkan bersama dengan nilai.

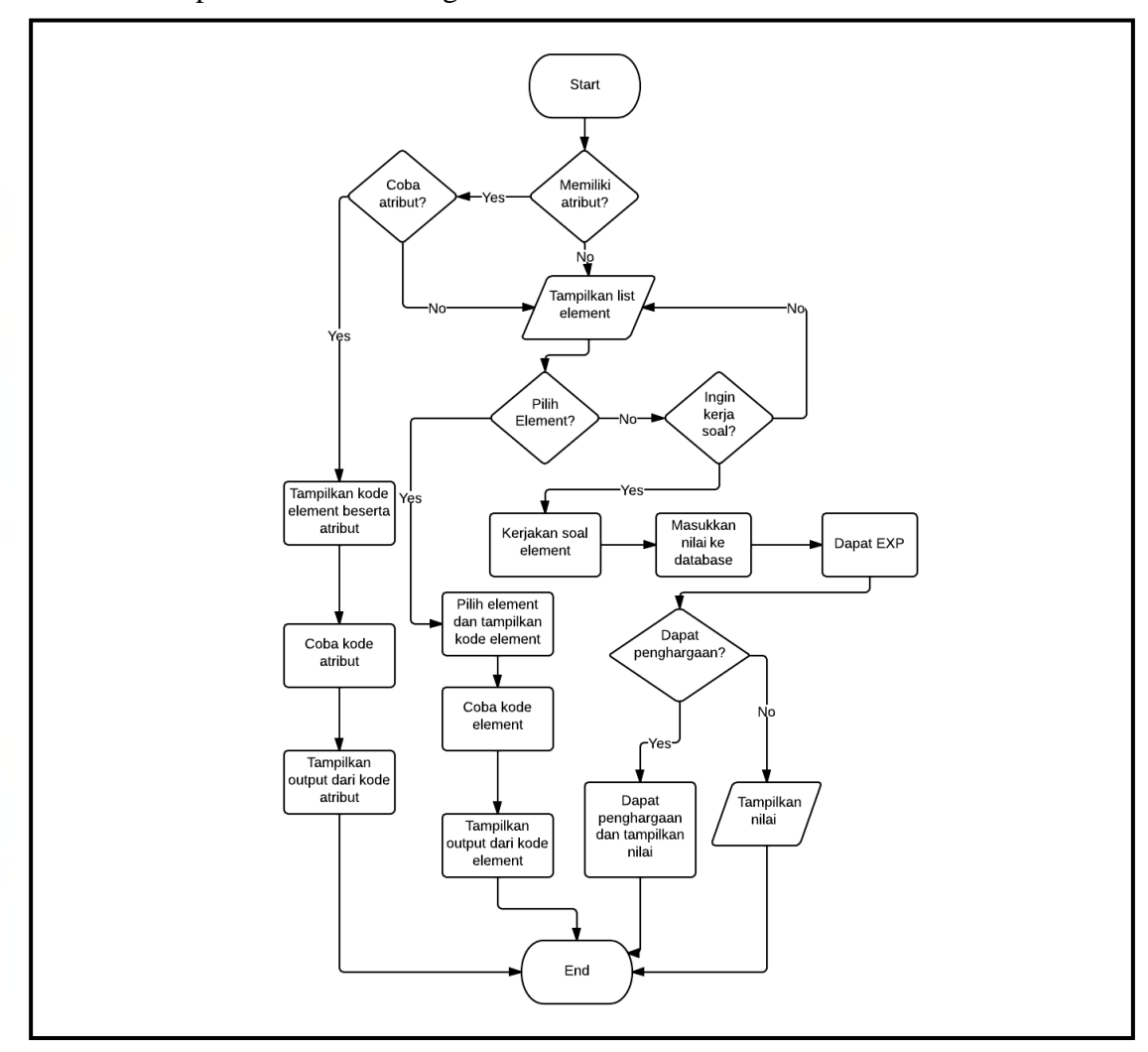

Gambar 3.7 *Flowchart* Elemen Gamifikasi

Begitu pula ketika *user* ingin mengerjakan soal evaluasi, *user* memilih menu evaluasi dan mengerjakan sesuai dengan langkat yang telah dijelaskan pada sistem sebelumnya. Ketika *user* selesai mengerjakan soal, nilai akan ditampilkan beserta pemberitahuan jika mendapat penghargaan.

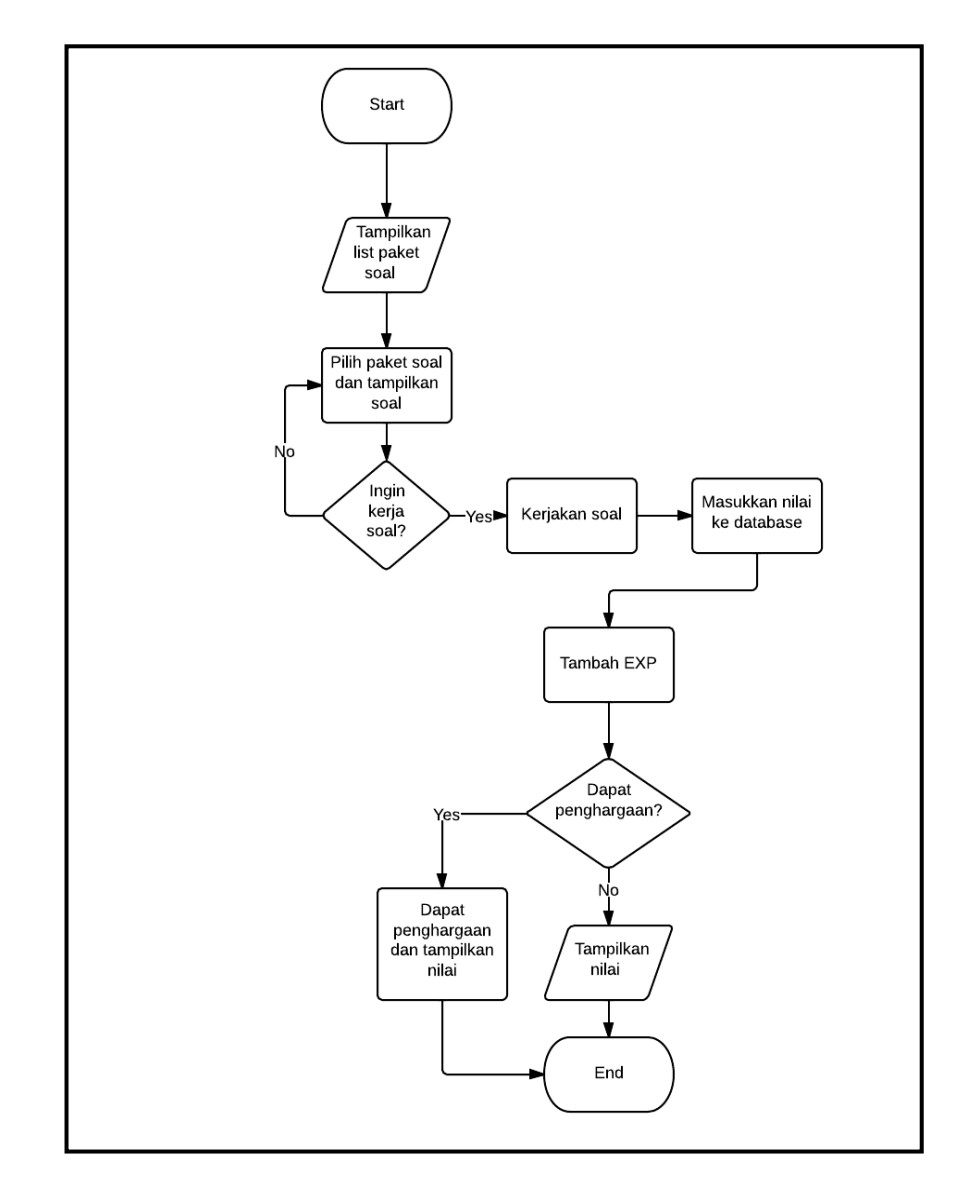

Gambar 3.8 *Flowchart* Evaluasi Gamifikasi

Selanjutnya untuk melihat *leaderboard, user* dapat memilih menu *leaderboard* pada halaman profil. Pada halaman *leaderboard,* akan ditampilkan *leaderboard achievement* dan *leaderboard* evaluasi*.*

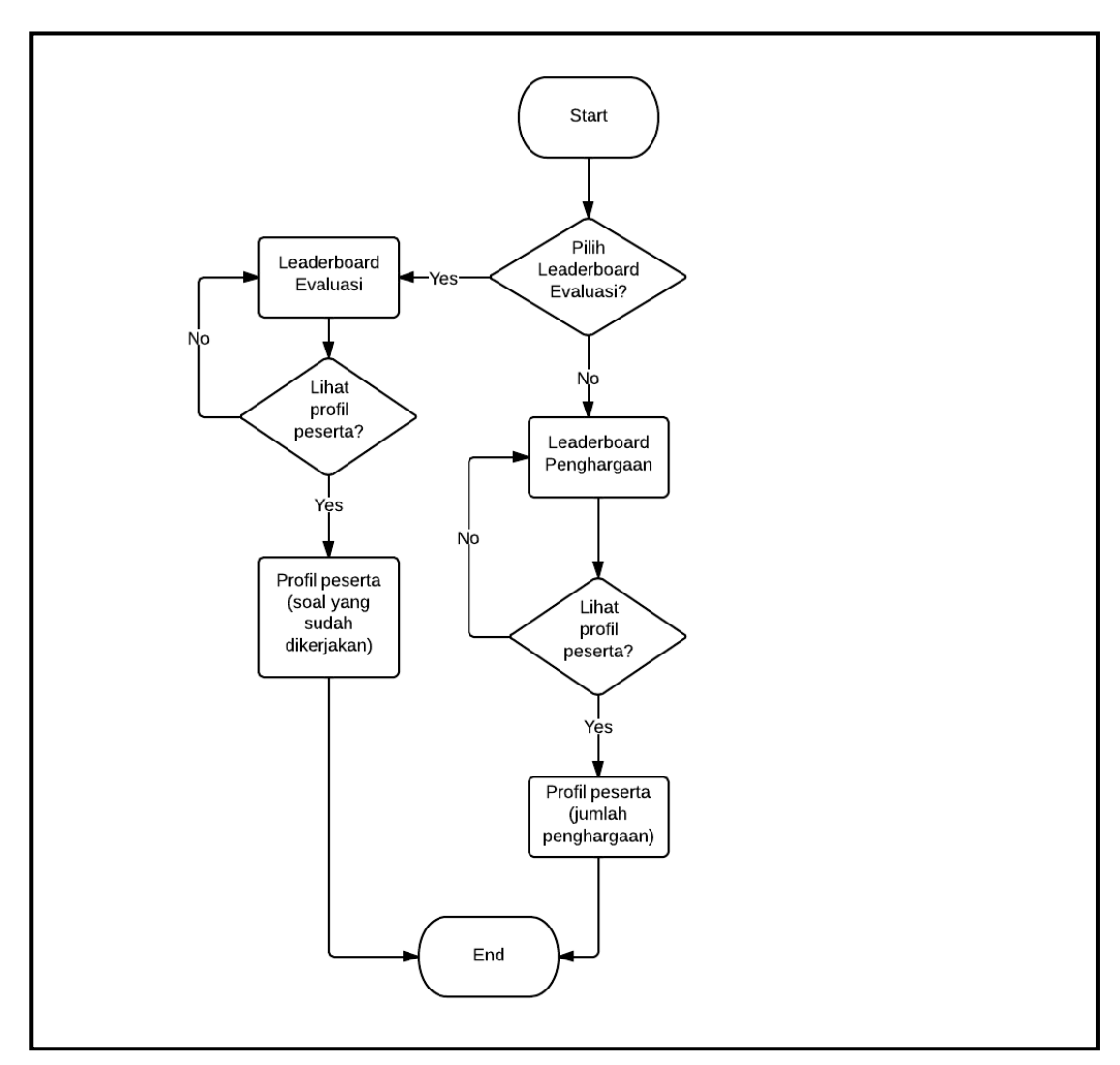

Gambar 3.9 Flowchart Leaderboard Gamifikasi

Selanjutnya akan diperlihatkan *system flow* dari sisi admin dimana tidak terdapat terlalu banyak perbedaan antara *system flow* sebelum diterapkan gamifikasi dan setelah diterapkan gamifikasi karena sisi admin hanyalah meng*input* atau mengubah data saja. Perbedaannya hanya terdapat pada menu penghargaan dan data *detail* dari *user* dimana pada sistem sebelum diterapkan

gamifikasi tidak perlu meng-*input* data penghargaan dan tidak dapat melihat data *detail user* sehingga yang ditampilkan hanyalah *system flow* untuk sistem yang telah tergamifikasi saja.

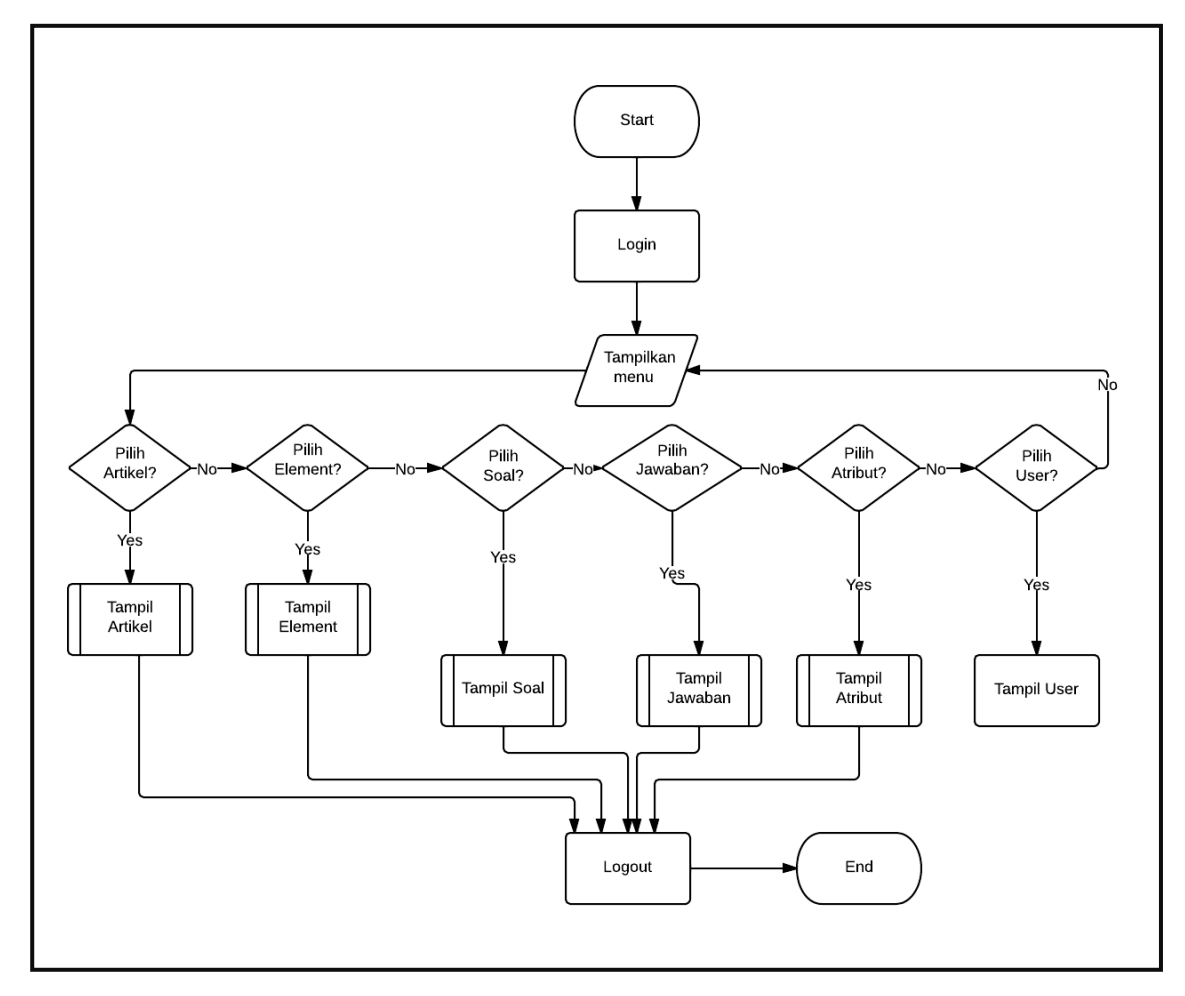

Gambar 3.11 *Flowchart* Untuk Admin Pada Sistem yang Telah Tergamifikasi

Untuk menu artikel, elemen, soal, jawaban, penghargaan dan atribut memiliki *flow* yang sama. Karena itu *flowchart* yang ditampilkan hanya satu saja dan *flowchart* untuk artikel diambil sebagai perwakilan dari semua menu.

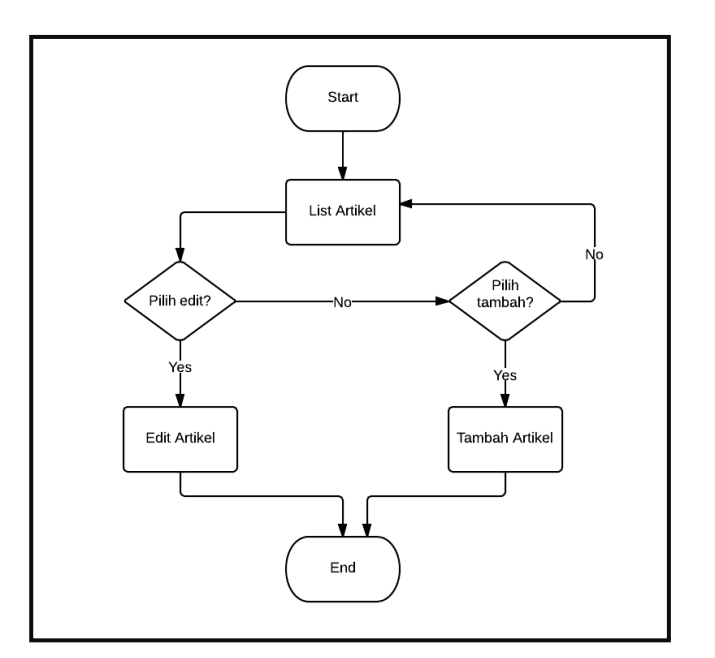

Gambar 3.12 *Flowchart* Artikel Pada Admin

#### **3.3.2 Data Flow Diagram**

Sistem ini memiliki *context diagram* dimana terdapat satu proses utama yaitu html5trick dan dua entitas yaitu admin beserta *user*. *User* dapat mengerjakan soal elemen, artikel dan juga evaluasi serta melihat riwayat hasil kerja mereka. Sedangkan admin memiliki hak untuk memasukkan data dan mengubah data yang terdapat pada sistem.

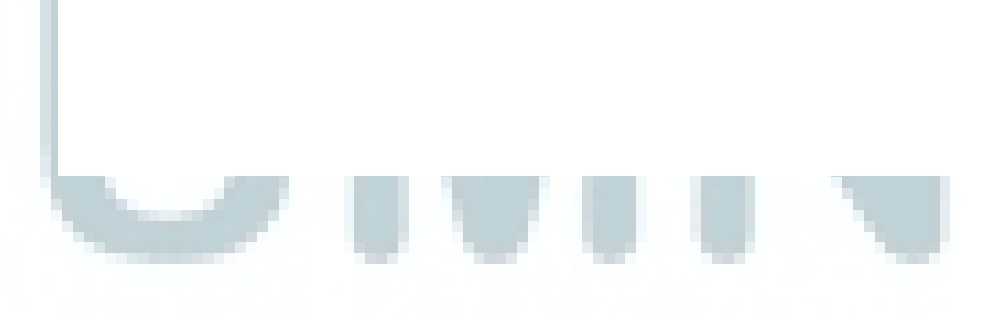

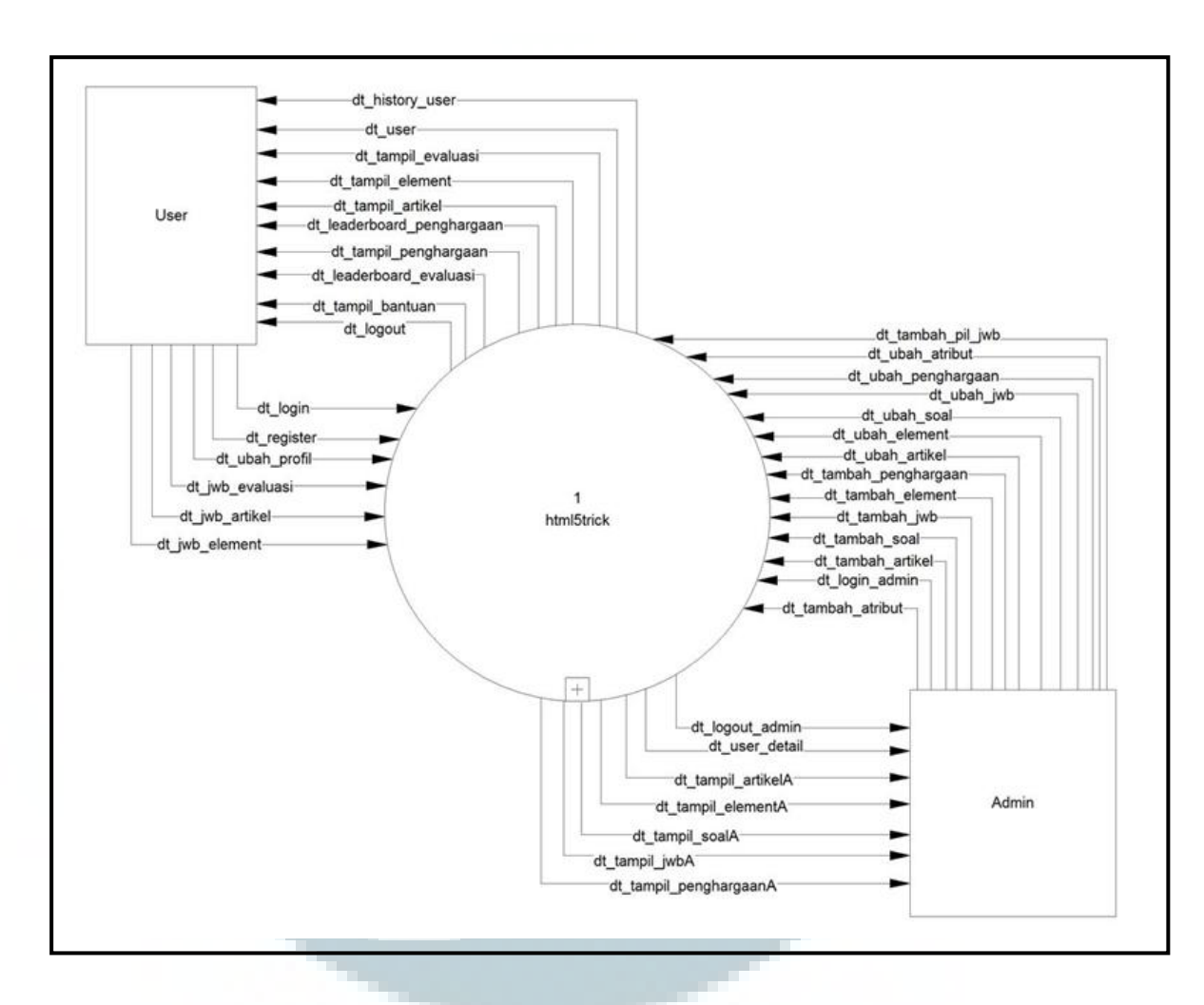

Gambar 3.13 Context Diagram

Selanjutnya proses html5trick pada *context diagram* akan dibagi menjadi empat proses pada *diagram* level 1, yaitu Sesi Awal, Pencapaian User, Kegiatan User dan Kegiatan Admin

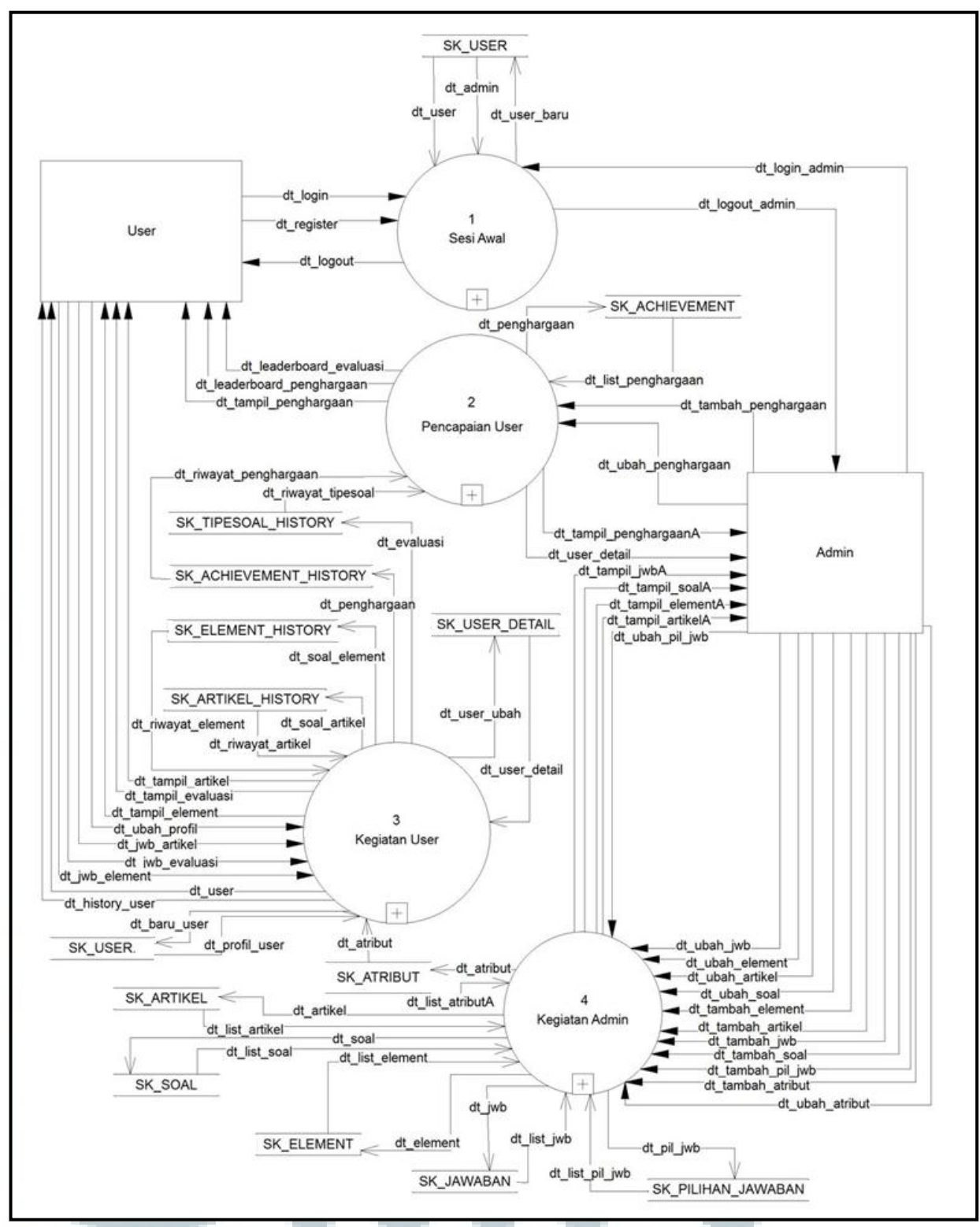

Gambar 3.14 DFD Level 1 Sistem Html5trick

Selanjutnya dapat terlihat bahwa semua proses pada level 1 memliki subproses lagi. Karena itu keempat proses tersebut memliki *diagram* level 2.

Proses Sesi Awal memliki tiga proses lagi pada *diagram* level 2 yaitu *register, login* dan *logout.* Pada *diagram* level 2 ini dapat terlihat bahwa *user*  mengirimkan dt\_*login* ke proses *Login* yang digunakan untuk melakukan login. Kemudian proses *Login* akan mengecek kecocokan data yang dikirim oleh *user*  dan data yang telah tersimpan di *database* SK\_USER. Hal yang sama juga terjadi pada admin. Kemudian data *user* yang baru melakukan *register* dikirim ke proses *register* dan melalui proses ini data akan dimasukkan ke *database* SK\_USER. Proses logout akan mengirimkan data yang menandakan bahwa *user* tersebut berhasil melakukan *logout.* 

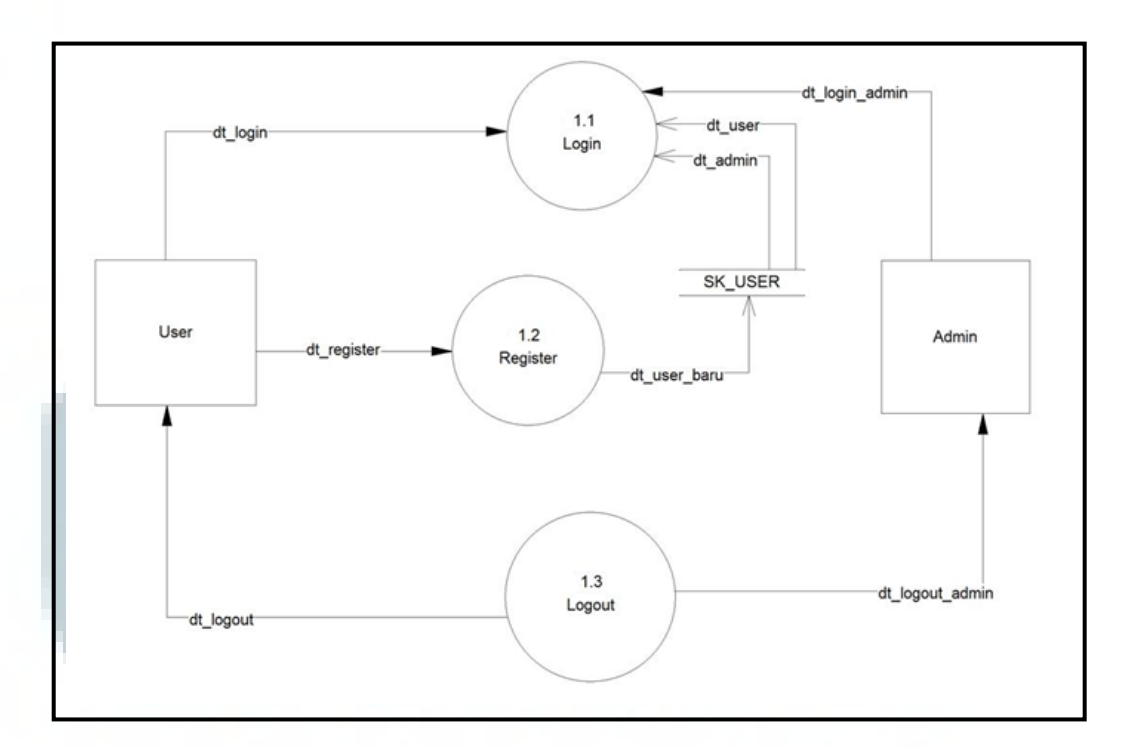

Gambar 3.15 DFD Level 2 Sesi Awal

Proses Pencapaian *User* terbagi menjadi tiga proses pada *diagram* level 2, yaitu *Achievement,* Kalkulasi *leaderboard* evaluasi dan*,*Kalkulasi *leaderboard*  penghargaan. Proses *Achievement* akan menerima data *achievement* dari *database*  SK\_ACHIEVEMENT dan menampilkannya ke tampilan *user.* Begitu pula pada proses kalkulasi *leaderboard* evaluasi dan kalkulasi *leaderboard* penghargaan, akan menerima data dari *database* SK\_ACHIEVEMENT\_HISTORY dan SK\_TIPESOAL\_HISTORY yang selanjutnya akan ditampilkan kepada *user.*  Sedangkan admin juga akan menerima data *list achievement* dan memiliki hak untuk mengubah data atau menambah *achievement* baru yang nantinya akan dimasukkan ke *database* SK\_ACHIEVEMENT melalui proses *achievement.* 

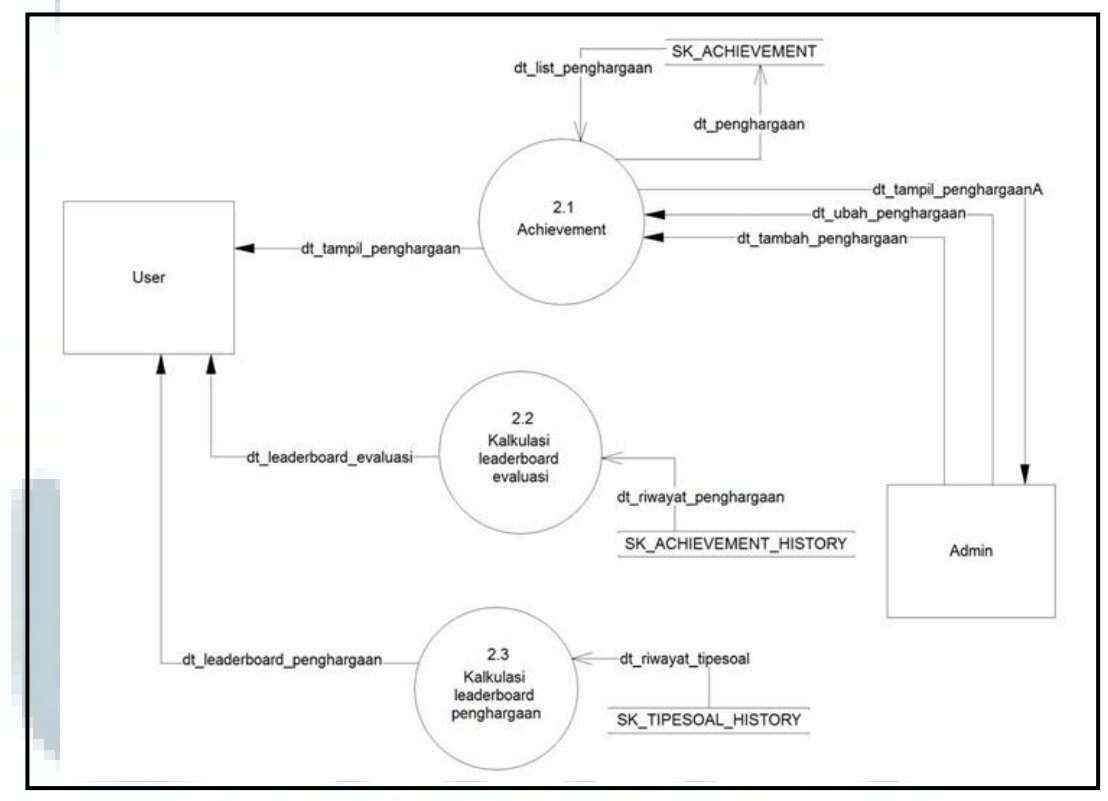

Gambar 3.16 DFD Level 2 Achievement

Proses Kegiatan User akan terbagi menjadi tujuh proses pada *diagram*  level 2 ini, yaitu *Profil User,* Kerja Soal Artikel, Kerja Soal Evaluasi, Kerja Soal *Element*, Riwayat *User,* Kalkulasi Exp dan Level, Perhitungan Penghargaan. *User*  mengirim data *profil* barunya ke proses *Profil User* dan melalui proses tersebut, data akan dimasukkan ke *database* SK\_USER. Selanjutnya proses Kerja Soal Artikel, Kerja Soal Evaluasi, Kerja Soal *Element* akan mengirimkan data soal kepada *user* dan *user* mengirimkan jawaban nya ke proses tersebut dan data hasil kerja *user* akan dimasukkan ke *database* SK\_ARTIKEL\_HISTORY untuk soal artikel, SK\_ELEMENT\_HISTORY untuk soal *element* dan SK\_TIPESOAL\_HISTORY untuk soal evaluasi. Kemudian proses tersebut akan melakukan perhitungan level dan *experience* pada proses Kalkulasi Exp dan Level. Setelah itu, proses tersebut juga akan melakukan pengecekan dan perhitungan *achievement* pada proses *Achievement* dan data tersebut akan dimasukkan ke *database* SK\_ACHIEVEMENT\_HISTORY*.* Setelah melakukan perhitungan, proses ini akan memasukkan data tersebut ke *database*  SK\_USER\_DETAIL. Untuk melihat hasil kerja, proses Riwayat *User* akan menerima data dari *database* SK\_USER\_DETAIL dan akan menampilkan data tersebut ke *user*. Kemudian pada sisi admin, *list achievement* akan ditampilkan oleh proses *Achievement* yang telah menerima data dari *database*  SK\_ACHIEVEMENT. Admin dapat menambah *achievement* baru atau mengubah data.

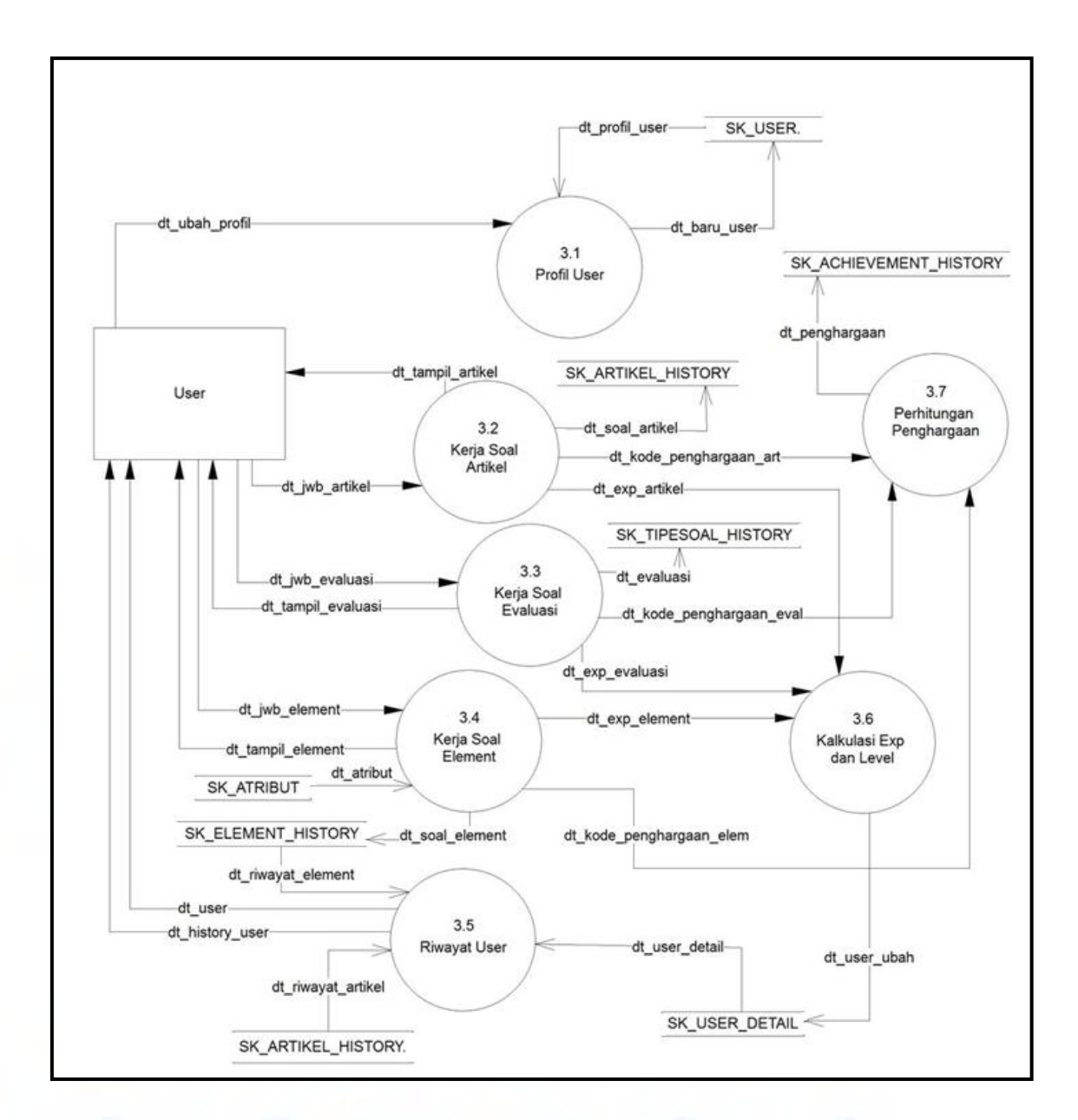

Gambar 3.17 DFD Level 2 Kegiatan User

Selanjutnya yang terakhir adalah proses Kegiatan Admin yang terbagi juga menjadi lima proses, yaitu *Element,* Artikel, Atribut, Soal dan Jawaban pada *diagram* level 2. *List* data dari *element,* atribut, artikel, soal dan jawaban ini akan ditampilkan kepada admin dan admin dapat menambahkan serta mengubah data dari element, atribut, artikel, soal dan jawaban.

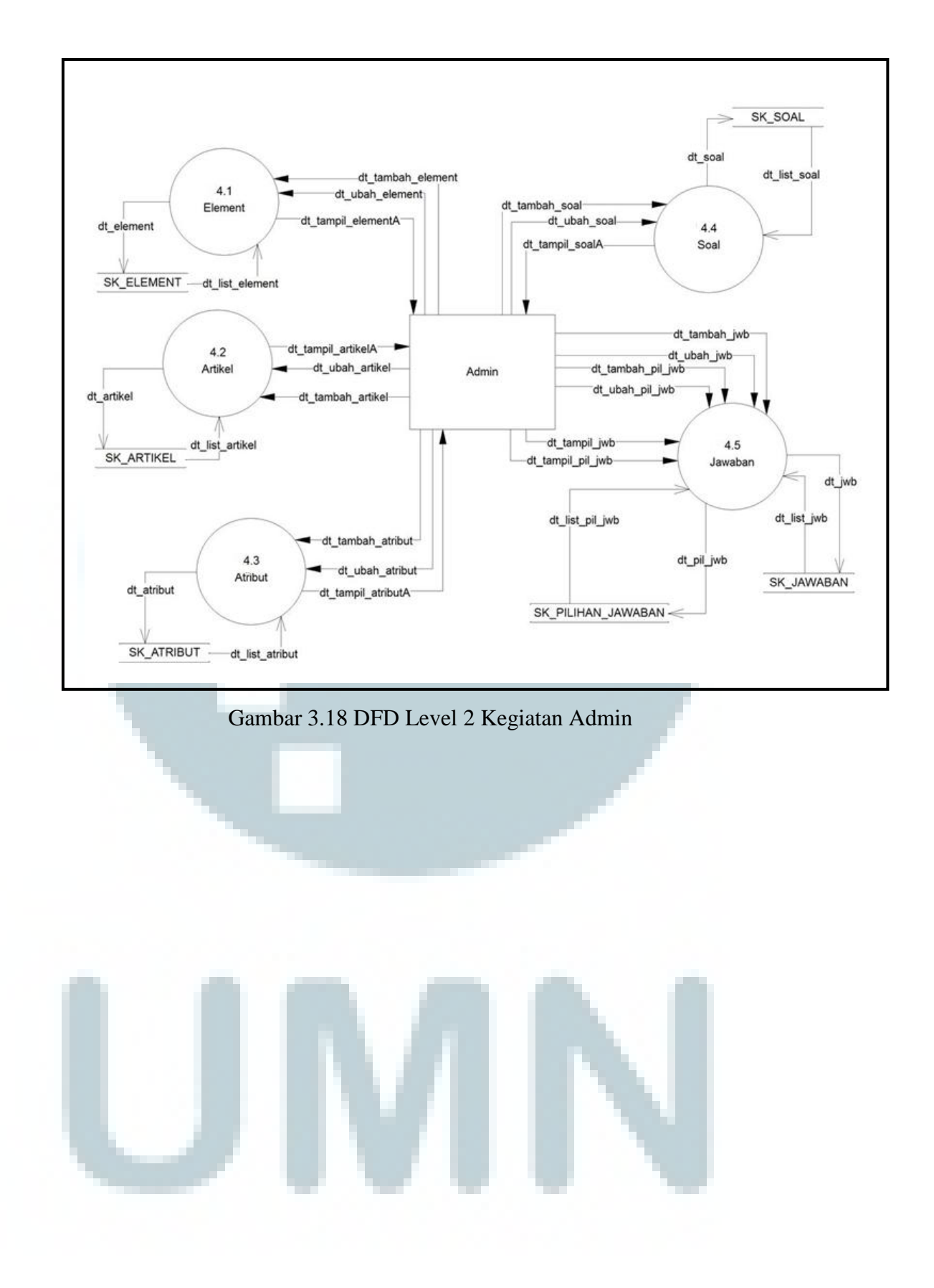

#### **3.3.3 Entity Relationship Diagram (ERD)**

*Entity Relationsip Diagram* pada sistem ini memiliki delapan belas tabel seperti yang telah tercantum pada gambar 3. . Namun pada gambar tersebut terdapat satu buah tabel yang tidak dicantumkan karena tidak memiliki relasi dengan tabel lainnya yaitu tabel SK\_ADMIN.

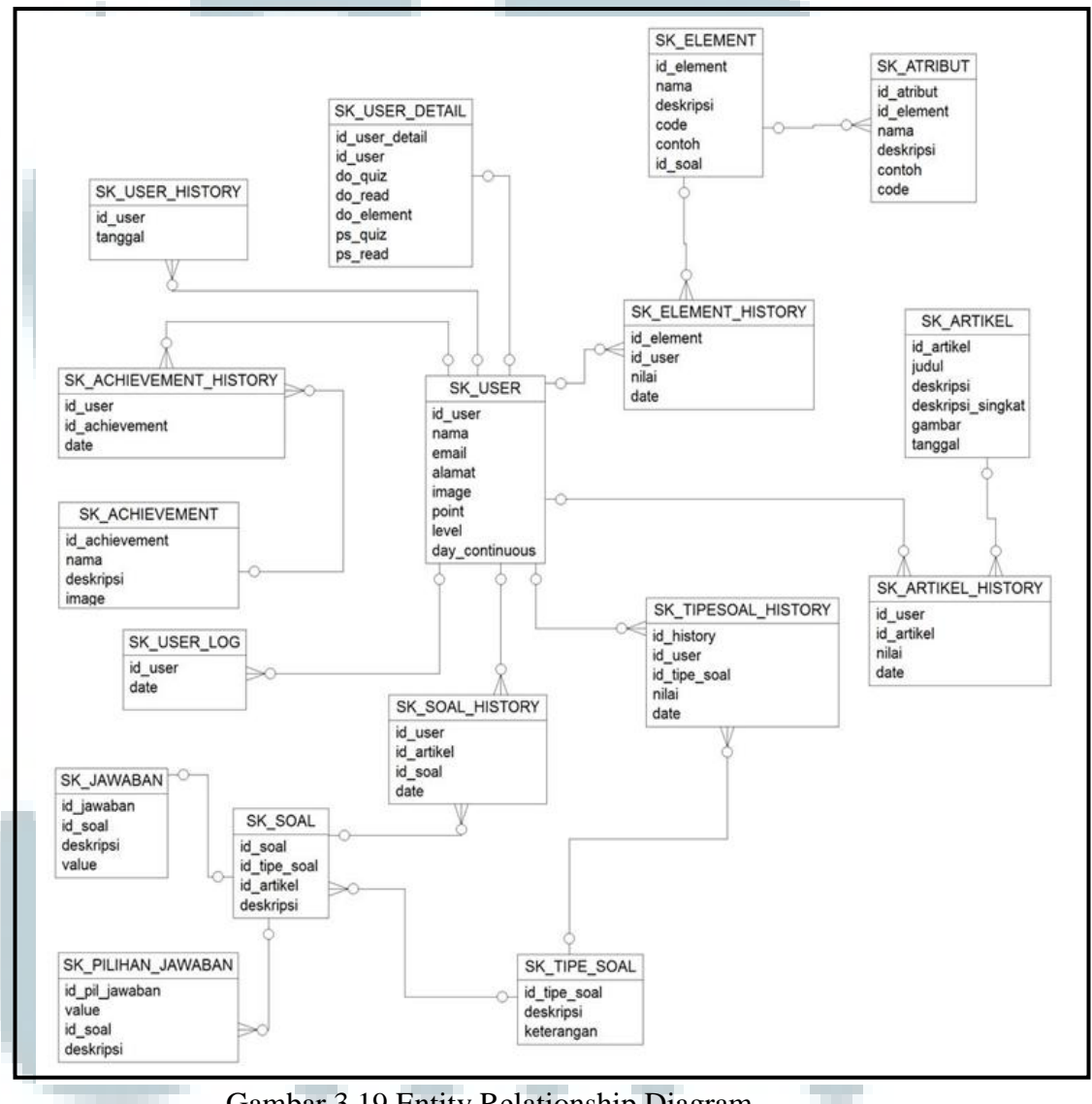

Gambar 3.19 Entity Relationship Diagram

### **3.3.4 Struktur Tabel**

Database yang digunakan pada sistem ini adalah MySQL. Berikut struktur

tabel yang digunakan dalam sistem ini.

Nama : SK\_*ACHIEVEMENT*

Fungsi : Untuk menyimpan data-data penghargaan

# Tabel 3.2 Struktur Tabel SK\_ACHIEVEMENT

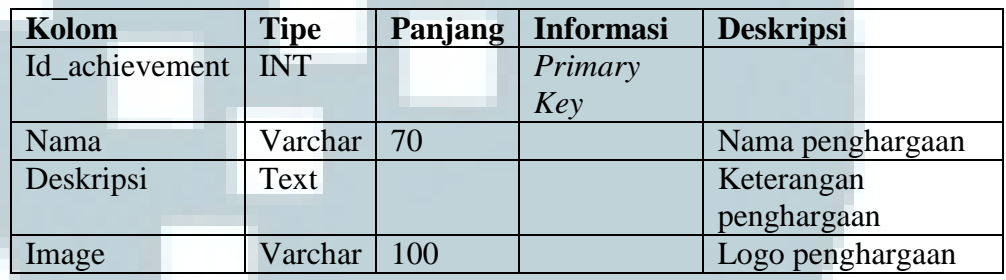

Nama : SK\_ADMIN

Fungsi : Menyimpan data admin

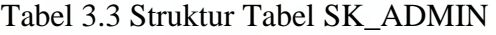

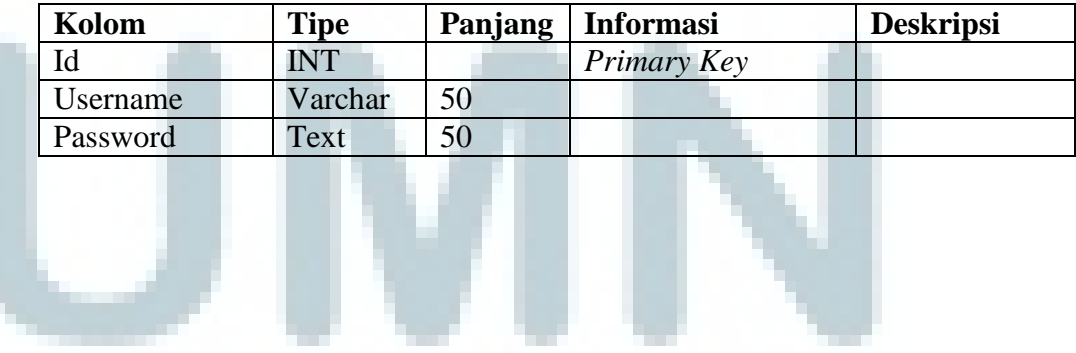

Nama : SK\_*ACHIEVEMENT\_HISTORY* 

Fungsi : Menyimpan riwayat *user* yang telah mendapat penghargaan

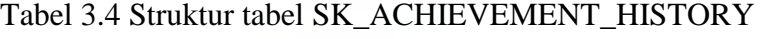

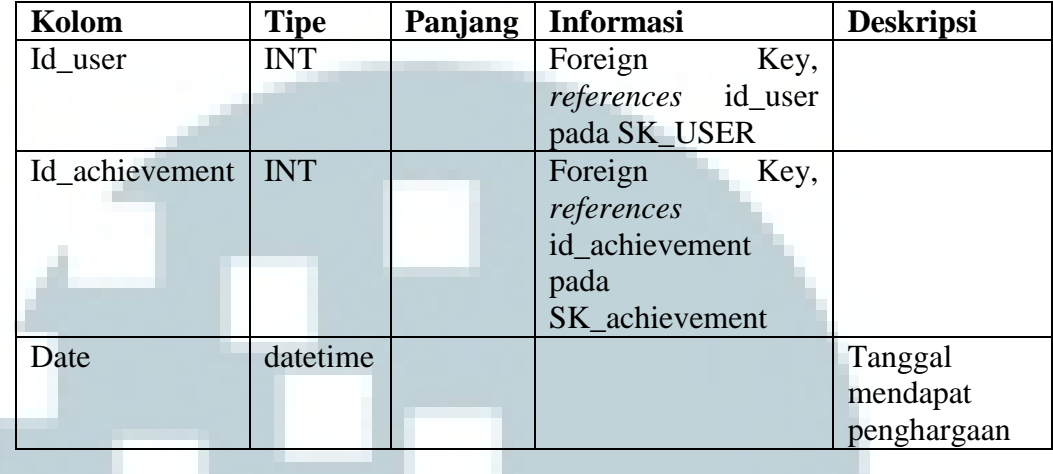

Nama : SK\_ARTIKEL\_HISTORY

Fungsi : Menyimpan riwayat user yang telah mengerjakan soal artikel

### Tabel 3.5 Struktur Tabel SK\_ARTIKEL\_HISTORY

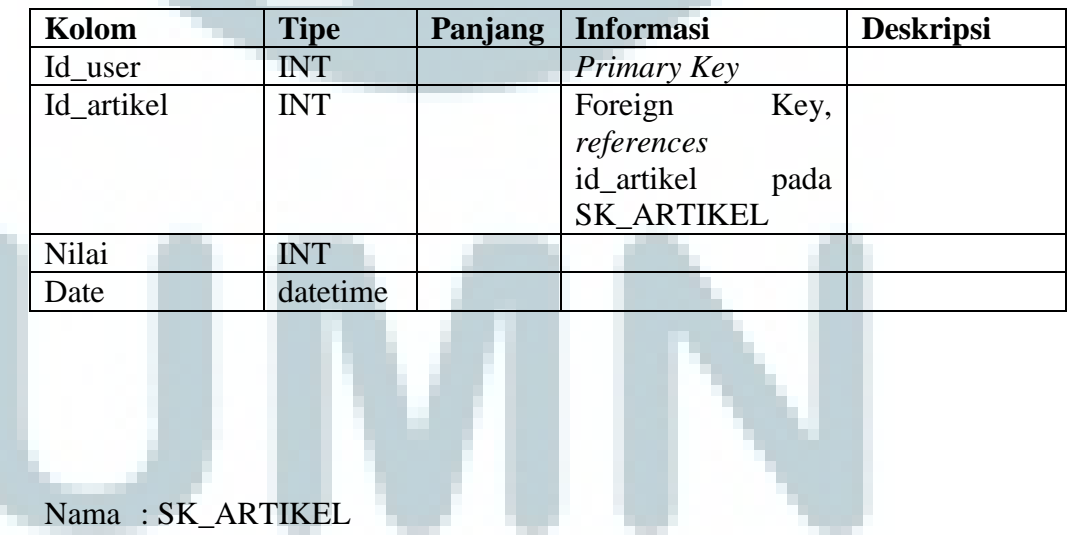

Fungsi : Menyimpan data artikel

| Kolom          | <b>Tipe</b> | Panjang | <b>Informasi</b> | <b>Deskripsi</b>          |
|----------------|-------------|---------|------------------|---------------------------|
| Id_artikel     | <b>INT</b>  |         | Primary Key      |                           |
| Judul          | Varchar     | 50      |                  |                           |
| Deskripsi      | Text        |         |                  | Deskripsi dari<br>artikel |
| Deskripsi_sing | Text        |         |                  | Deskripsi                 |
| kat            |             |         |                  | telah<br>yang             |
|                |             |         |                  | disingkat                 |
|                |             |         |                  | untuk                     |
|                |             |         |                  | ditampilkan di            |
|                |             |         |                  | list artikel              |
| Gambar         | Varchar     | 300     |                  |                           |
| Tanggal        | datetime    |         |                  | Tanggal                   |
|                |             |         |                  | artikel dibuat            |

Tabel 3.6 Struktur Tabel SK\_ARTIKEL

Nama : SK\_ELEMENT\_HISTORY

Fungsi : Menyimpan riwayat *user* yang mengerjakan soal elemen

### Tabel 3.7 Struktur Tabel SK\_ELEMENT\_HISTORY

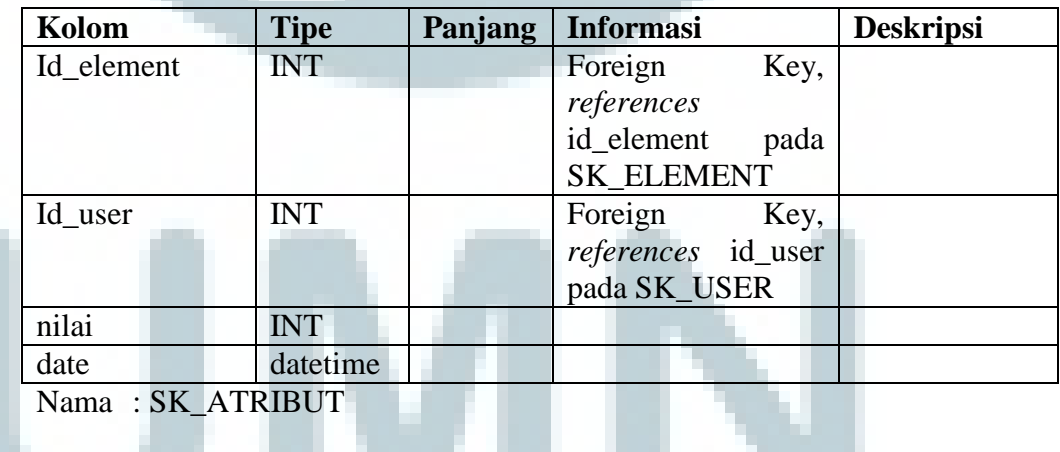

Fungsi : Menyimpan atribut yang dimiliki oleh elemen

Tabel 3.8 Struktur Tabel SK\_ATRIBUT

| Kolom         | <b>Tipe</b> | Panjang | <b>Informasi</b> | Deskripsi |
|---------------|-------------|---------|------------------|-----------|
| Id<br>atribut |             |         | Primary Key      |           |

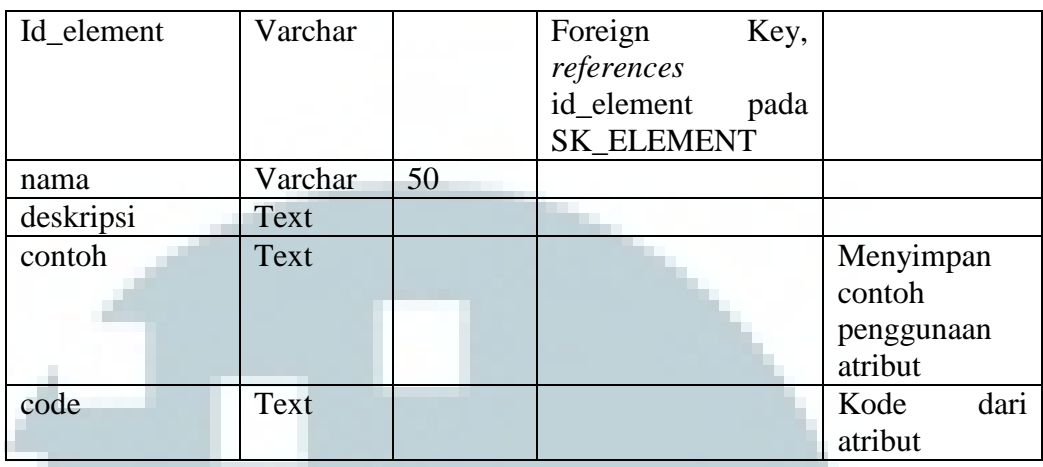

Nama : SK\_ELEMENT

Fungsi : Menyimpan data elemen

# Tabel 3.9 Struktur Tabel SK\_ELEMENT

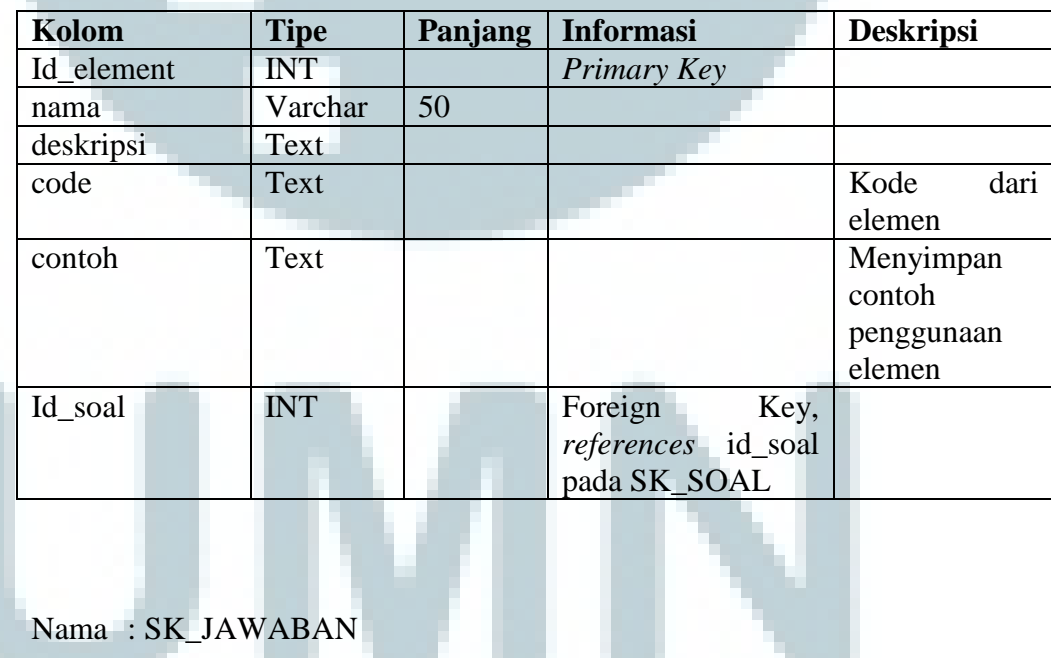

Fungsi : Menyimpan jawaban dari soal baik itu soal evaluasi, artikel dan

elemen

Tabel 3.10 Struktur Tabel SK\_JAWABAN

| Kolom      | <b>Tipe</b> | Panjang | <b>Informasi</b>   | <b>Deskripsi</b> |
|------------|-------------|---------|--------------------|------------------|
| Id_jawaban | <b>INT</b>  |         | Primary Key        |                  |
| Id soal    | <b>INT</b>  |         | Foreign<br>Key,    |                  |
|            |             |         | references id_soal |                  |
|            |             |         | pada SK_SOAL       |                  |
| deskripsi  | Text        |         |                    |                  |
| value      | <b>INT</b>  |         |                    | Menandakan       |
|            |             |         |                    | ini<br>bahwa     |
|            |             |         |                    | adalah jawaban   |
|            |             |         |                    | yang benar       |

Nama : SK\_PILIHAN\_JAWABAN

Fungsi : Menyimpan jawaban yang tidak tepat untuk digunakan pada

pilihan ganda

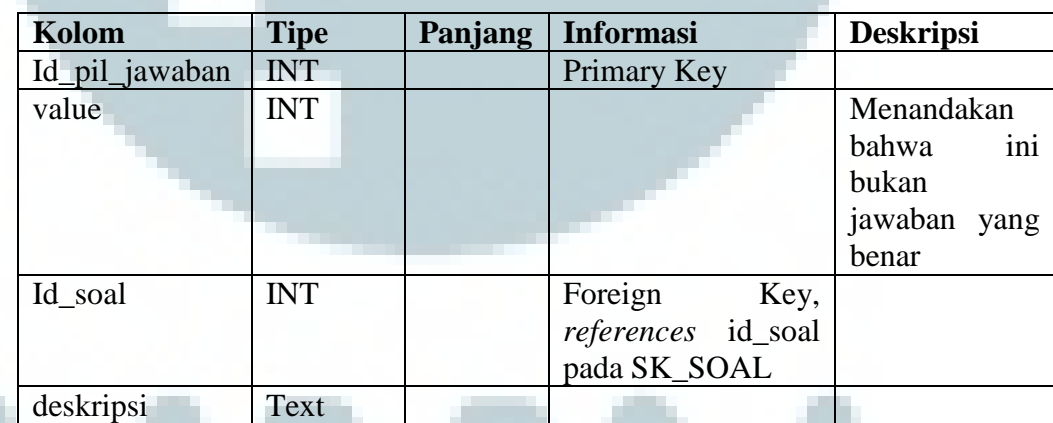

### Tabel 3.11 Struktur Tabel SK\_PILIHAN\_JAWABAN

Nama : SK\_SOAL

Fungsi : Menyimpan soal berupa soal evaluasi, soal artikel, dan elemen

Tabel 3.12 Struktur Tabel SK\_SOAL

| Kolom        | <b>Tipe</b> | Panjang | <b>Informasi</b>      | <b>Deskripsi</b> |
|--------------|-------------|---------|-----------------------|------------------|
| Id_soal      | <b>INT</b>  |         | Primary Key           |                  |
| Id artikel   | <b>INT</b>  |         | Foreign<br>Key,       |                  |
|              |             |         | references id_artikel |                  |
|              |             |         | pada SK_artikel       |                  |
| Id_tipe_soal | <b>INT</b>  |         | Foreign<br>Key,       |                  |
|              |             |         | references            |                  |
|              |             |         | id_tipe_soal<br>pada  |                  |
|              |             |         | SK_TIPE_SOAL          |                  |
| deskripsi    | Text        |         |                       |                  |

Nama : SK\_SOAL\_HISTORY

Fungsi : Menyimpan riwayat *user* yang telah mengerjakan setiap nomor

pada soal evaluasi

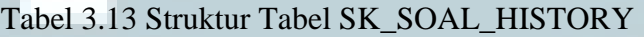

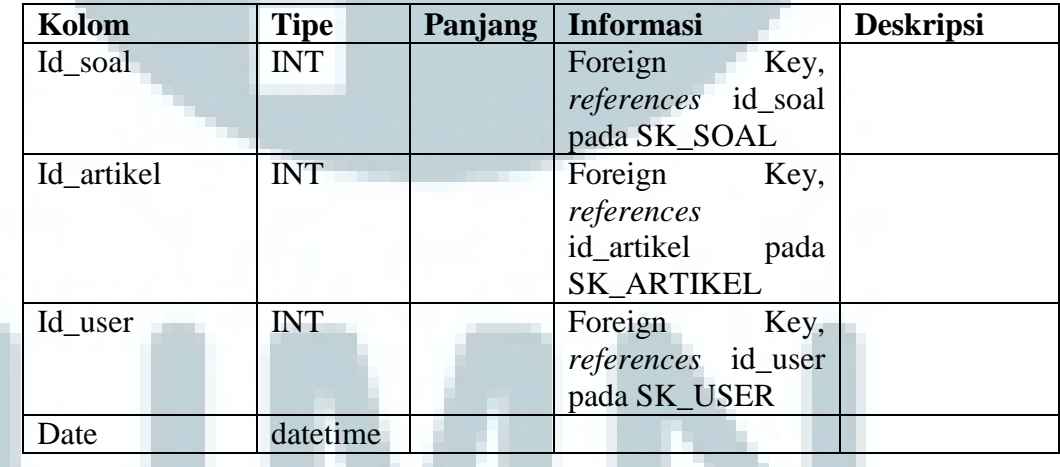

Nama : SK\_TIPESOAL\_HISTORY

Fungsi : Menyimpan riwayat *user* yang telah mengerjakan paket soal evaluasi

| Kolom        | <b>Tipe</b> | Panjang | <b>Informasi</b>      | <b>Deskripsi</b> |
|--------------|-------------|---------|-----------------------|------------------|
| Id_user      | <b>INT</b>  |         | Foreign<br>Key,       |                  |
|              |             |         | references id_user    |                  |
|              |             |         | pada SK_USER          |                  |
| Id_tipe_soal | <b>INT</b>  |         | Foreign<br>Key,       |                  |
|              |             |         | references id_artikel |                  |
|              |             |         | pada SK_ARTIKEL       |                  |
| Nilai        | <b>INT</b>  |         |                       |                  |
| Date         | datetime    |         |                       |                  |

Tabel 3.14 Struktur Tabel SK\_TIPESOAL\_HISTORY

Nama : SK\_TIPE\_SOAL

Fungsi : Menyimpan tipe soal untuk soal evaluasi

### Tabel 3.15 Struktur Tabel SK\_TIPE\_SOAL

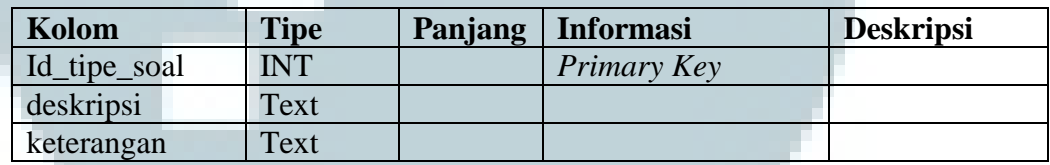

Nama : SK\_USER

Fungsi : Menyimpan data dari *user* 

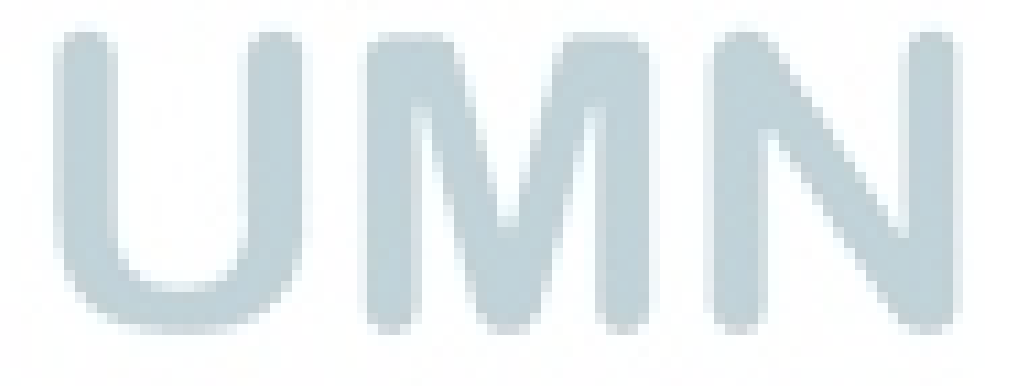

| Kolom          | <b>Tipe</b> | Panjang | <b>Informasi</b> | <b>Deskripsi</b>      |
|----------------|-------------|---------|------------------|-----------------------|
| Id_user        | <b>INT</b>  |         | Primary          |                       |
|                |             |         | Key              |                       |
| nama           | Varchar     | 70      |                  |                       |
| email          | Varchar     | 50      |                  |                       |
| password       | Varchar     | 75      |                  |                       |
| alamat         | Varchar     | 150     |                  |                       |
| image          | Varchar     | 75      |                  |                       |
| point          | <b>INT</b>  |         |                  | Menyimpan EXP dari    |
|                |             |         |                  | user                  |
| level          | <b>INT</b>  |         |                  | Menyimpan<br>level    |
|                |             |         |                  | user                  |
| day_continuous | <b>INT</b>  |         |                  | jumlah<br>Menyimpan   |
|                |             |         |                  | kunjungan<br>berturut |
|                |             |         |                  | dari user             |

Tabel 3.16 Struktur Tabel SK\_USER

Nama : SK\_USER\_HISTORY

Fungsi : Membantu perhitungan kunjungan berturut pada sistem

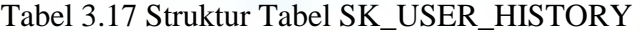

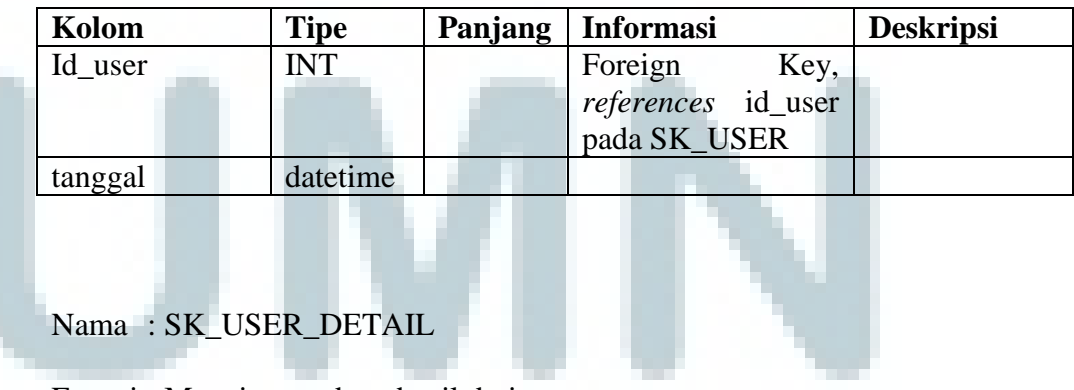

Fungsi : Menyimpan data detail dari *user* 

| Kolom          | <b>Tipe</b> | Panjang | <b>Informasi</b>   | <b>Deskripsi</b>     |
|----------------|-------------|---------|--------------------|----------------------|
|                |             |         |                    |                      |
| Id_user_detail | <b>INT</b>  |         | Primary Key        |                      |
| Id_user        | <b>INT</b>  |         | Foreign<br>Key,    |                      |
|                |             |         | references id_user |                      |
|                |             |         | pada SK_USER       |                      |
| Do_quiz        | <b>INT</b>  |         |                    | jumlah<br>Menyimpan  |
|                |             |         |                    | pengerjaan<br>soal   |
|                |             |         |                    | evaluasi             |
| Do_read        | <b>INT</b>  |         |                    | Menyimpan<br>jumlah  |
|                |             |         |                    | pengerjaan<br>soal   |
|                |             |         |                    | artikel              |
| Do_element     | <b>INT</b>  |         |                    | jumlah<br>Menyimpan  |
|                |             |         |                    | pengerjaan<br>soal   |
|                |             |         |                    | elemen               |
| Ps_quiz        | <b>INT</b>  |         |                    | Menyimpan jumlah     |
|                |             |         |                    | nilai sempurna untuk |
|                |             |         |                    | soal evaluasi        |
| Ps read        | <b>INT</b>  |         |                    | Menyimpan jumlah     |
|                |             |         |                    | nilai sempurna untuk |
|                |             |         |                    | soal artikel         |

Tabel 3.18 Struktur Tabel SK\_USER

Nama : SK\_USER\_LOG

Fungsi : Menyimpan data login dari *user* 

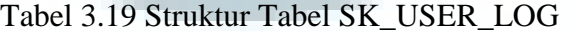

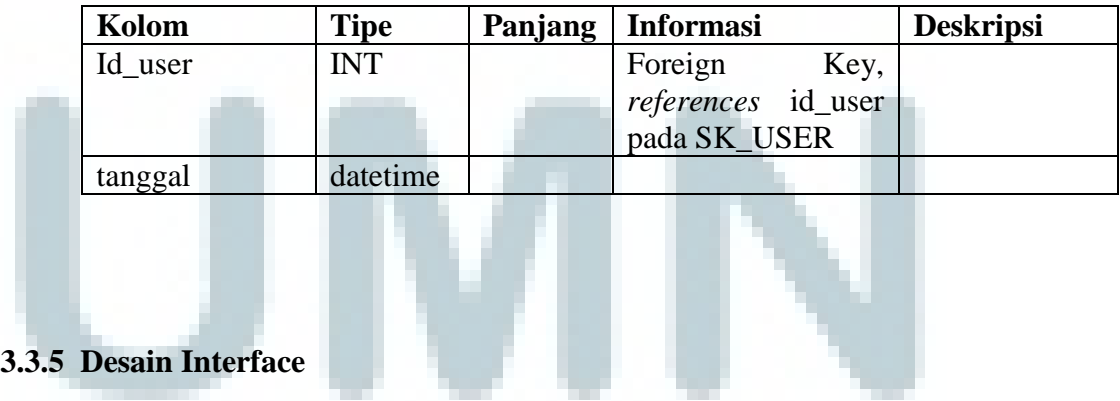

Pada sistem ini, tampilan untuk header di semua page sebagian besar sama

sehingga tidak dijelaskan lagi secara terperinci.

a) Halaman Home

Pada halaman *home,* terdapat beberapa yaitu gambar logo, gambar penghargaan, dan juga gambar baner. Selain gambar, terdapat juga link untuk *login, register,*lihat penghargaan dan bantuan. Halaman *home* juga menampilkan *leaderboard* dan *button* menu artikel, *element,* dan evaluasi.

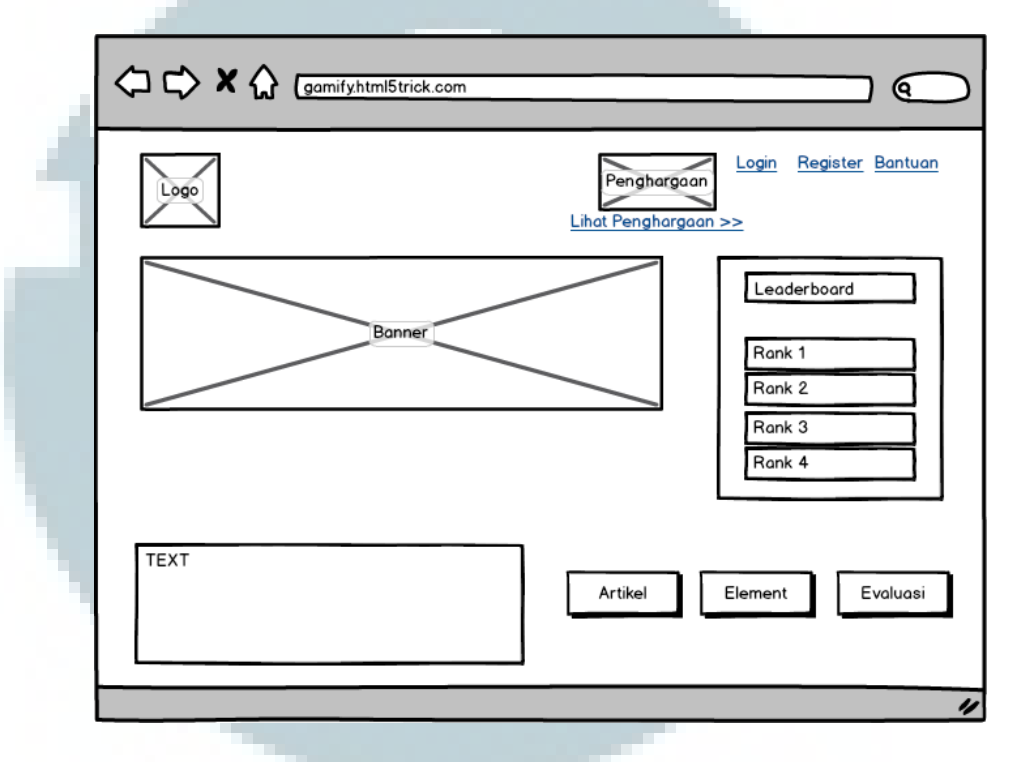

Gambar 3.20 Halaman *Home* 

b) Halaman *Login*

Pada halaman *login,* terdapat dua buah kolom untuk mengisi *e-mail*  dan *password* beserta satu *button login* 

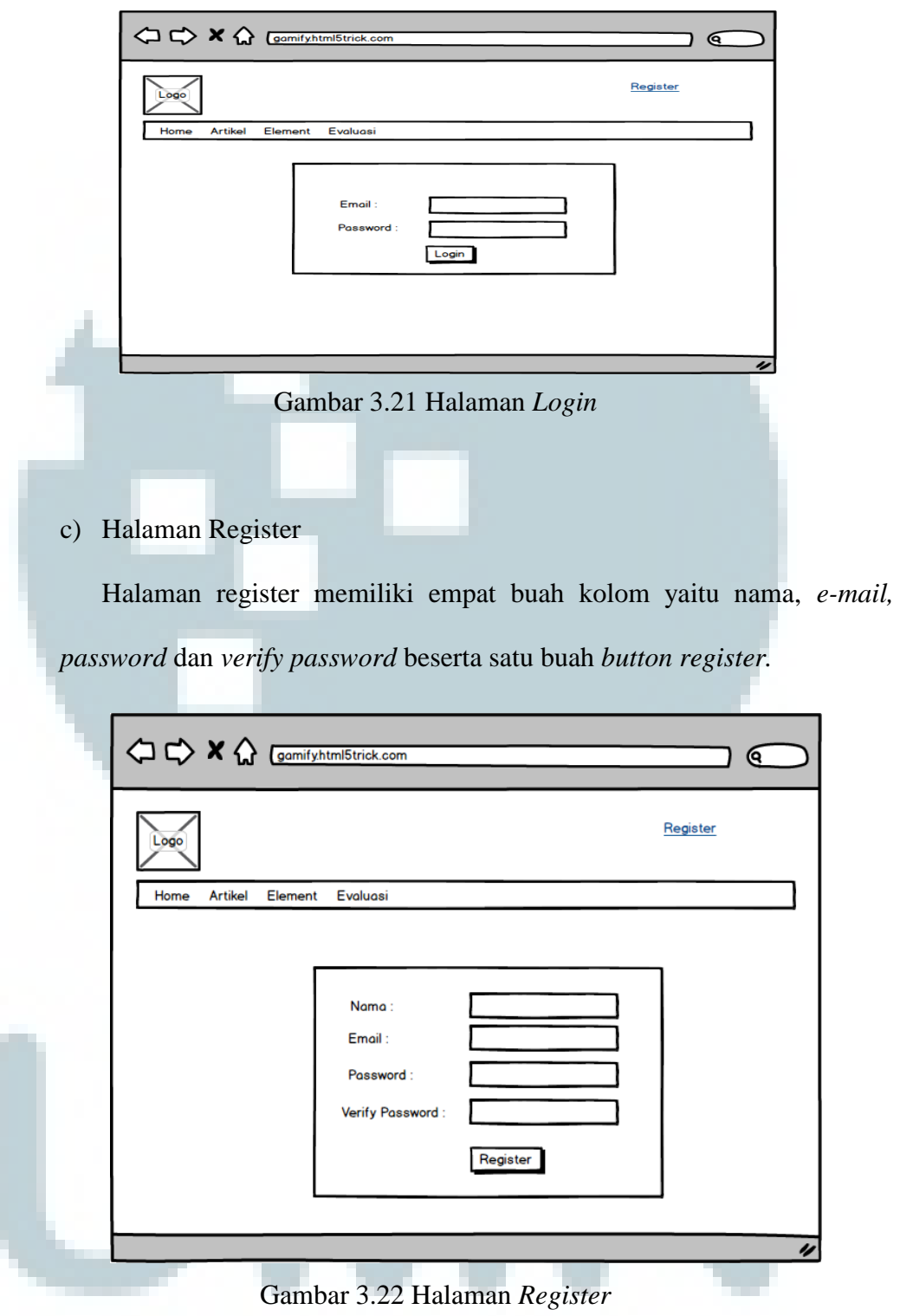

Halaman profil memiliki tiga buah gambar dan tiga buah *button*, yaitu Riwayat, Penghargaan dan *Leaderboard*.

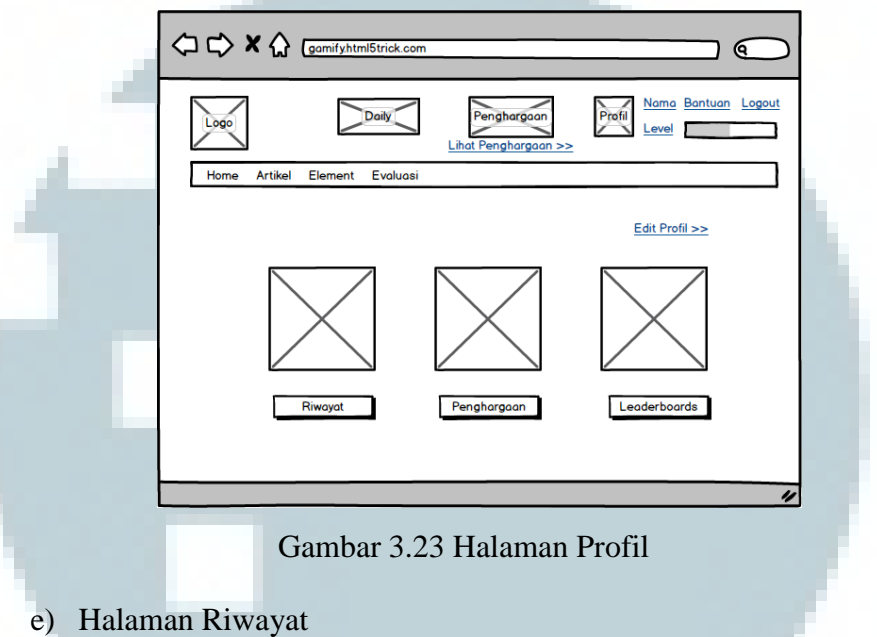

Halaman riwayat terdiri dari dua buah tabel yaitu tabel yang menampilkan riwayat umum dan riwayat detail.

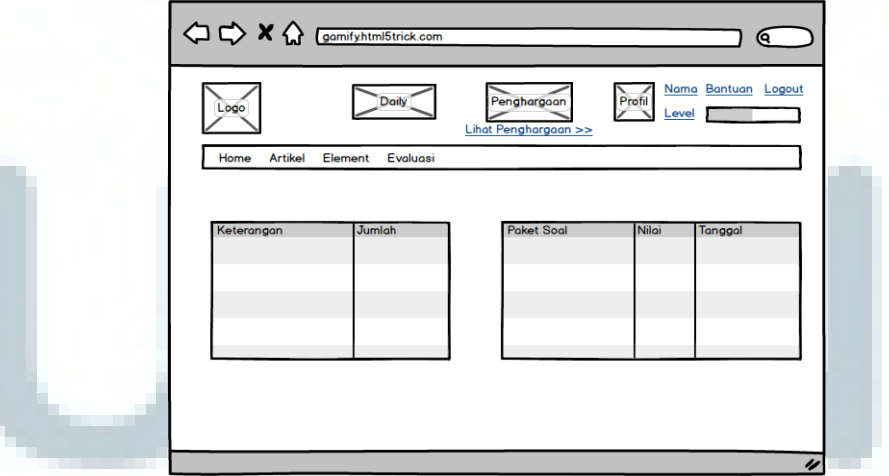

Gambar 3.24 Halaman Riwayat

### f) Halaman *Leaderboard*

Halaman *leaderboard* terdiri dari dua buah kotak yang berfungsi untuk menampilkan *leaderboard* evaluasi dan *leaderboard* penghargaan.

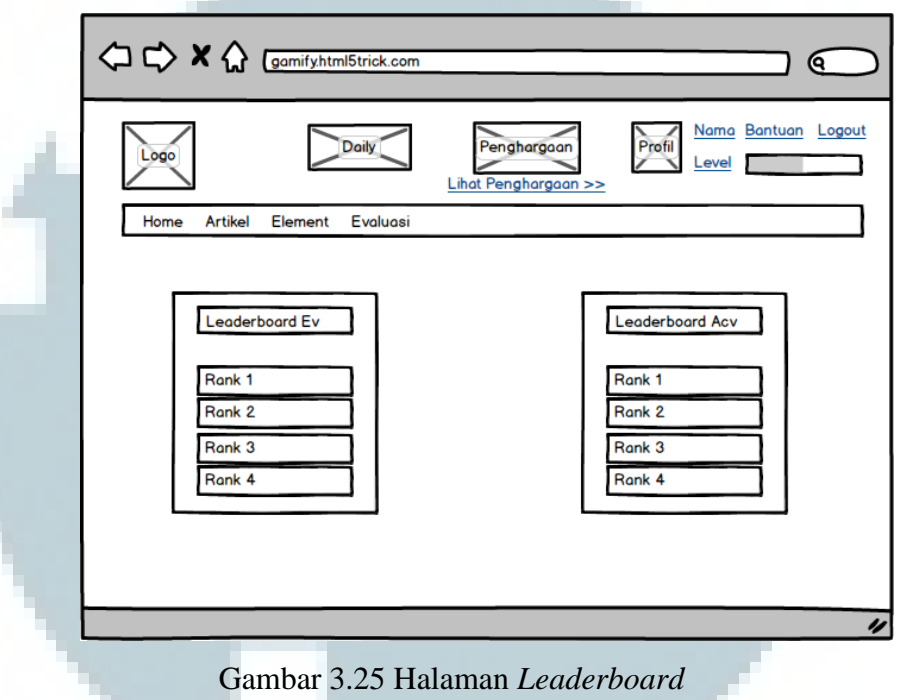

g) Halaman Artikel

Halaman artikel terdiri dari beberapa kotak sesuai dengan jumlah artikel yang ada dan terdapat *link* untuk menuju ke halaman artikel detail.

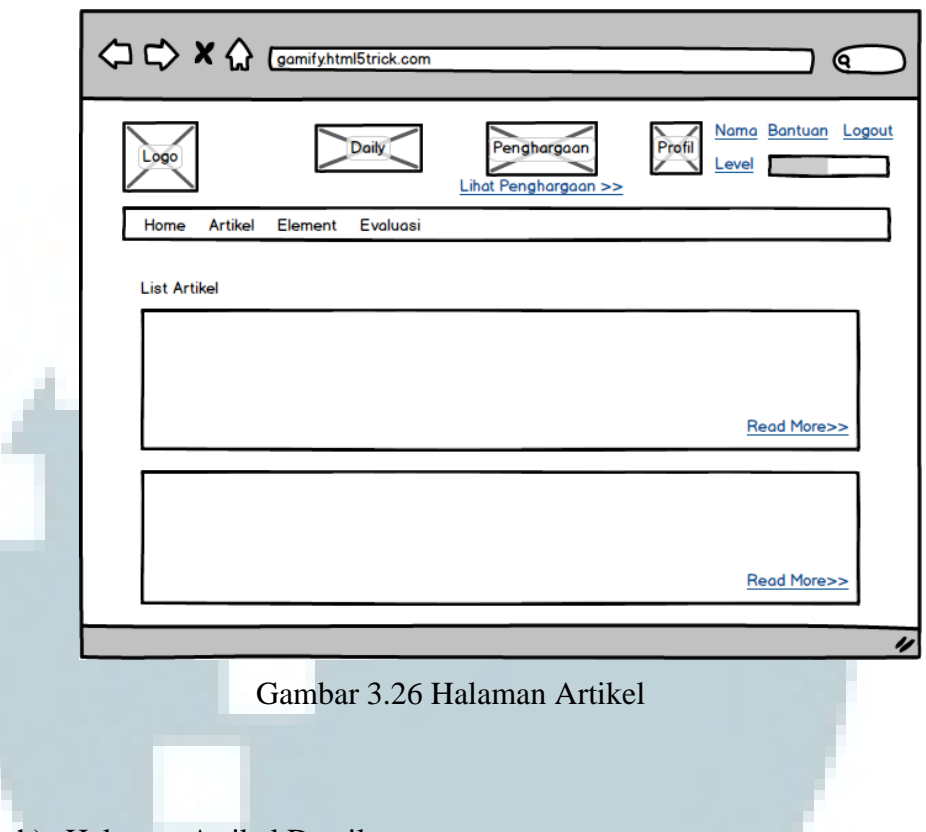

### h) Halaman Artikel Detail

Halaman artikel detail terdiri dari sebuah gambar, sebuah *textarea*  yang berisi deskripsi dan satu buah *link* yang menuju ke halaman soal.

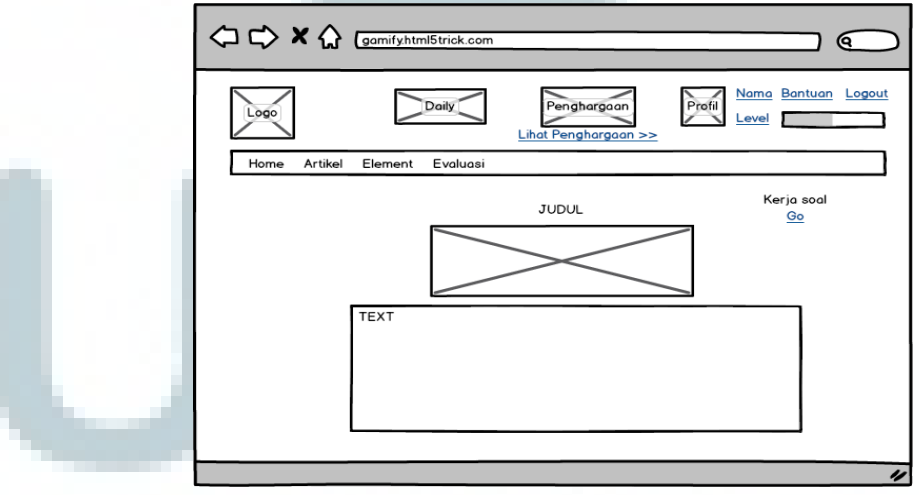

Gambar 3.27 Halaman Artikel Detail

i) Halaman Elemen

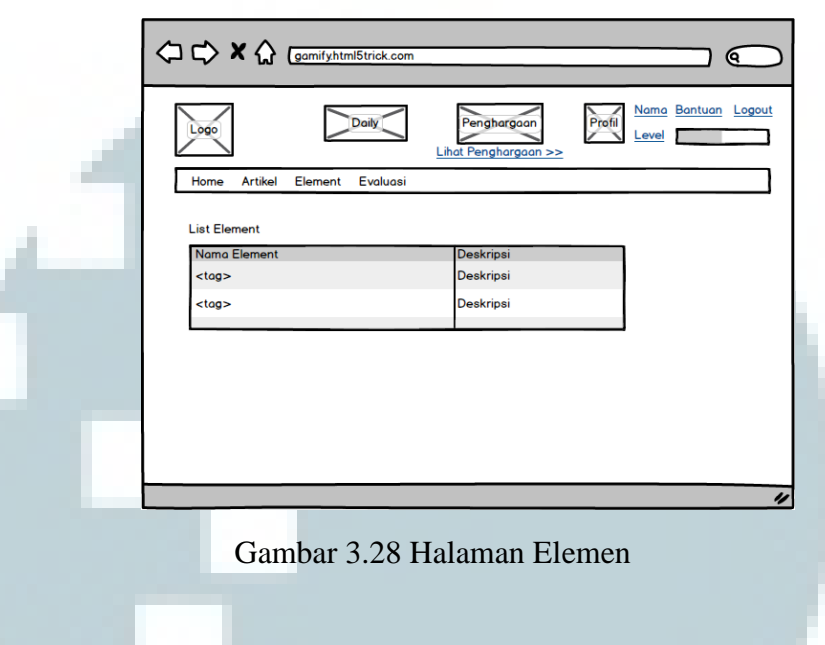

Halaman elemen terdiri dari sebuah tabel yang berisi list elemen tersebut

### j) Halaman Elemen Detail

Halaman elemen detail terdiri dari sebuah *textarea* yang berisi kode dari elemen, sebuat tabel, sebuah deskripsi soal beserta jawaban dan dua buah *button,* yaitu Lihat *Code* dan *Submit.* 

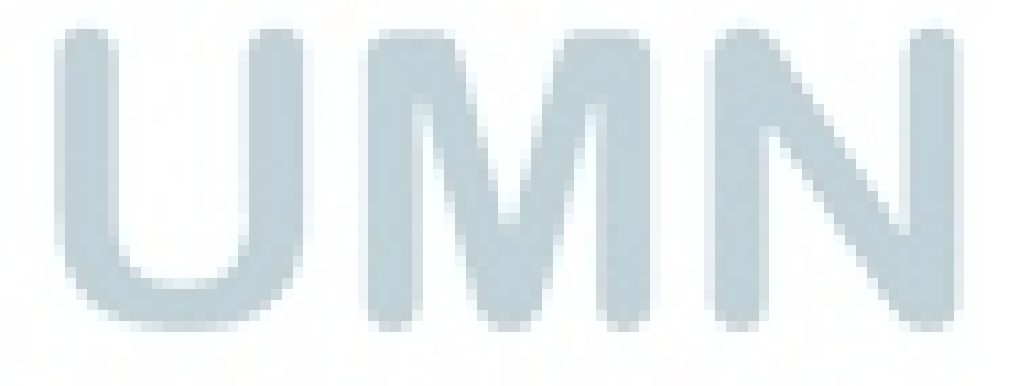

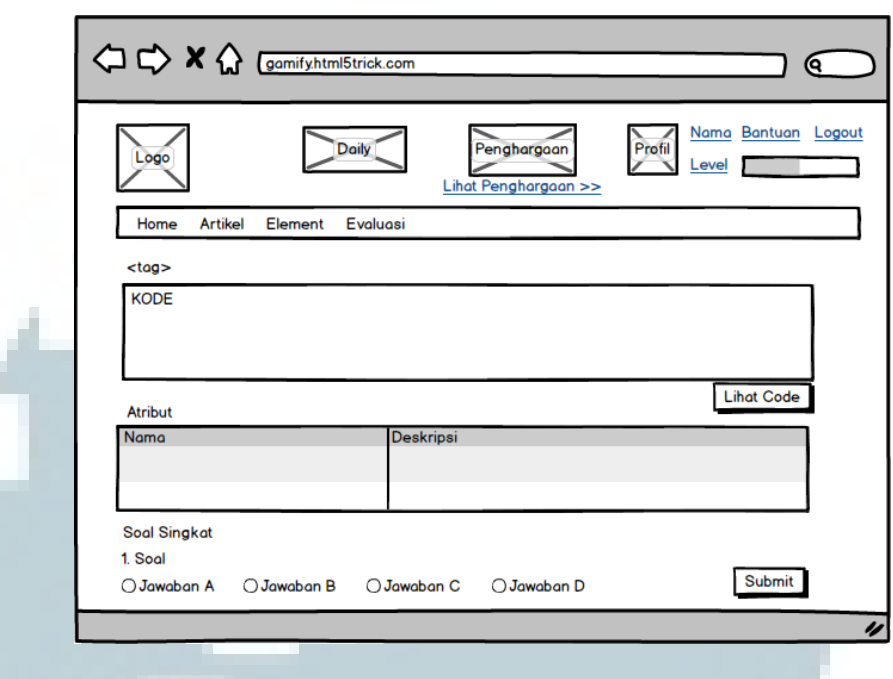

Gambar 3.29 Halaman Elemen Detail

### k) Halaman *Output*

Halaman *output* terdiri dari sebuah kotak yang akan menampilkan interaksi *user* dan sistem, kemudian dua buah *textarea* yang untuk mengetikkan kode dan menampilkan hasil, beserta satu buah *button,* yaitu

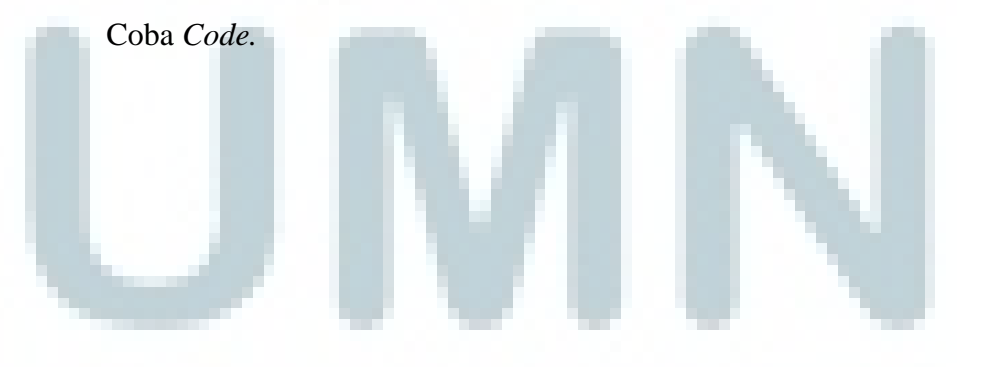

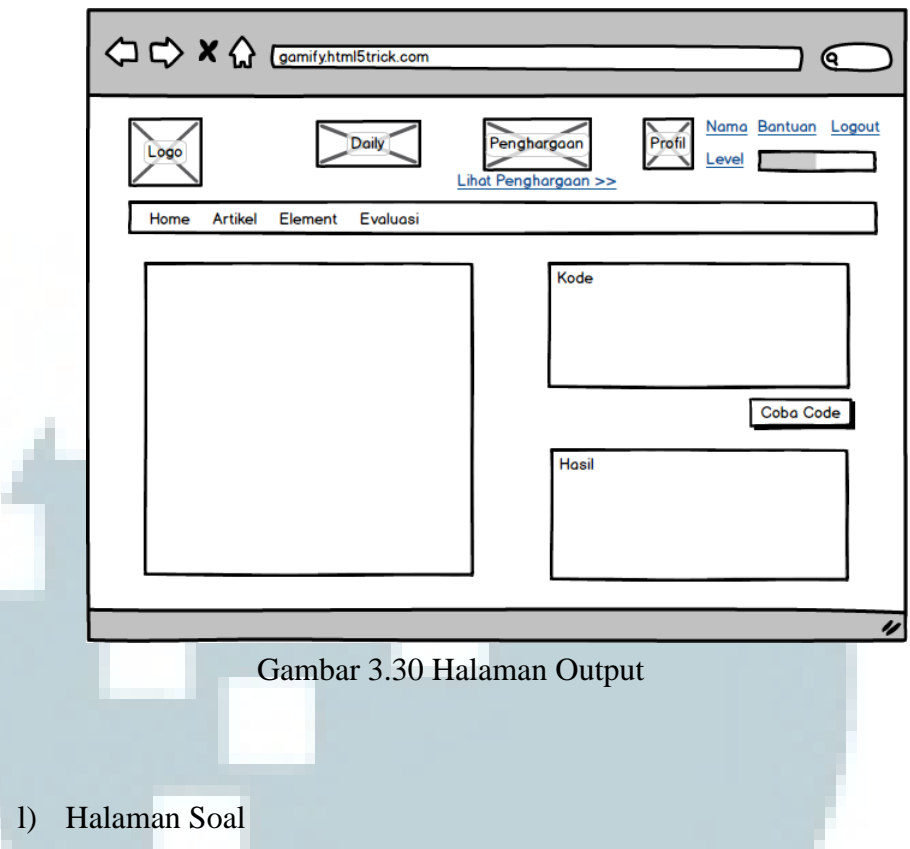

Halaman soal ini digunakan untuk halaman soal artikel dan juga soal

evaluasi. Halaman ini memiliki

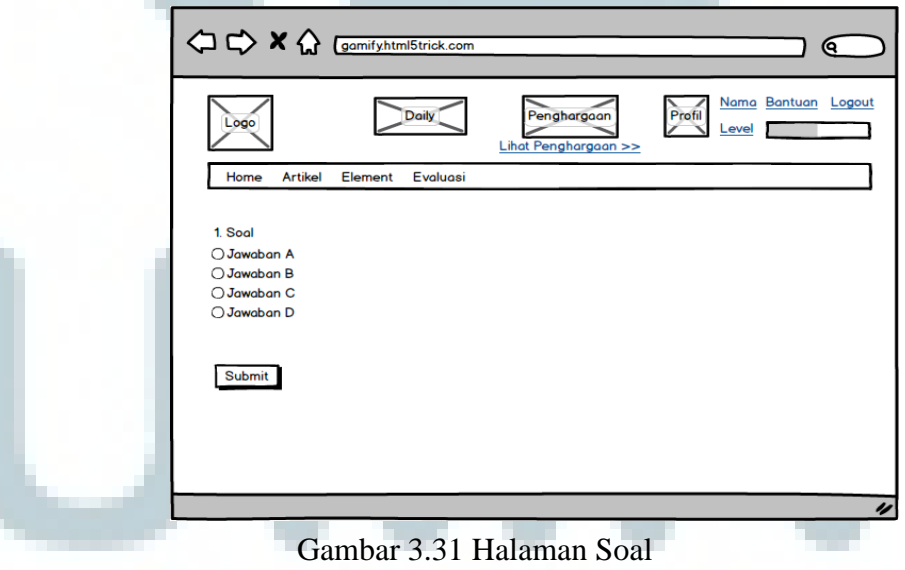

# m) Halaman Penghargaan

Halaman ini memiliki sebuah tabel yang berisikan *list* dari penghargaan.

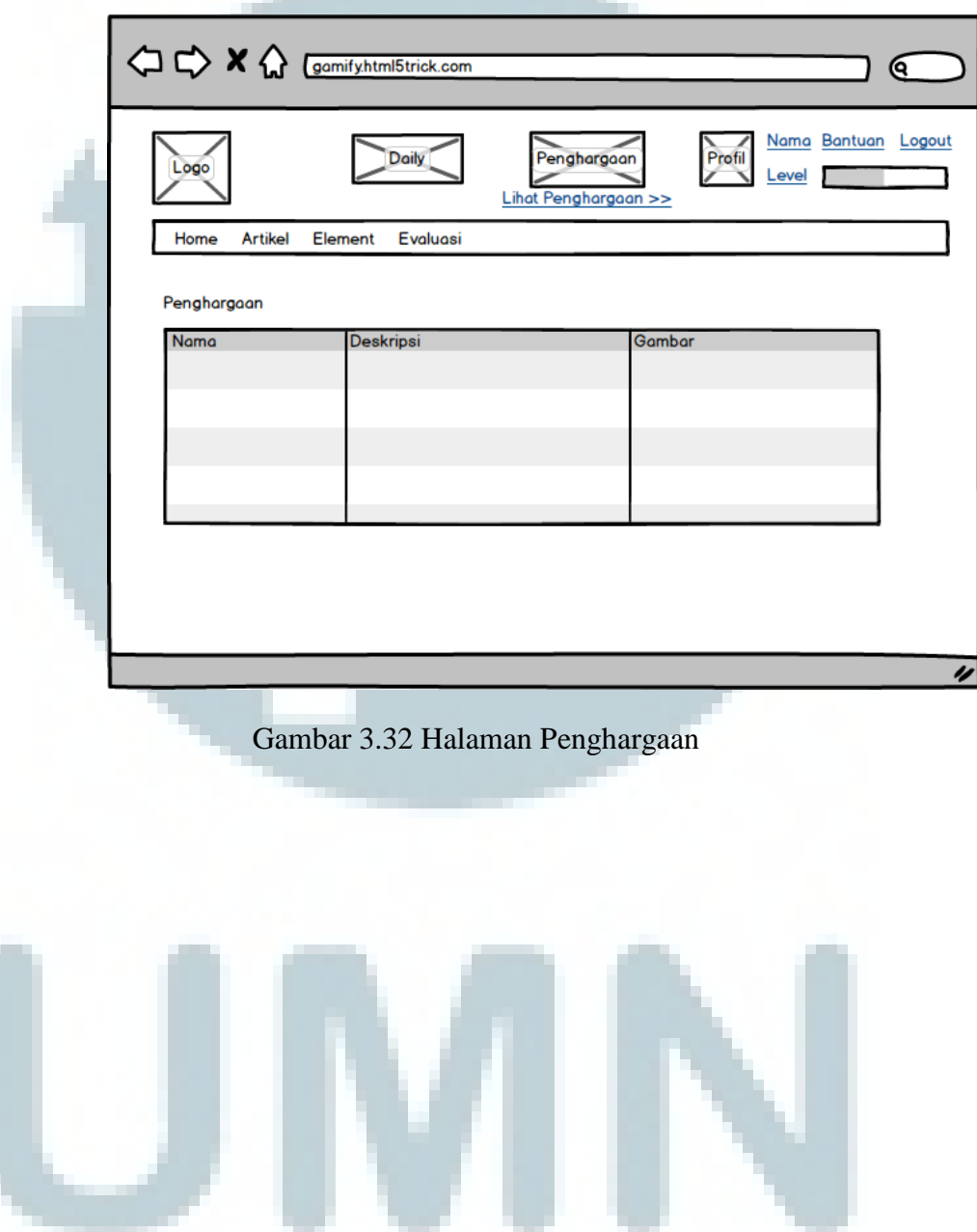